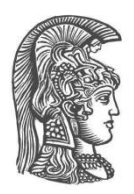

# **ΕΘΝΙΚΟ ΚΑΙ ΚΑΠΟΔΙΣΤΡΙΑΚΟ ΠΑΝΕΠΙΣΤΗΜΙΟ ΑΘΗΝΩΝ**

## **ΣΧΟΛΗ ΘΕΤΙΚΩΝ ΕΠΙΣΤΗΜΩΝ ΤΜΗΜΑ ΠΛΗΡΟΦΟΡΙΚΗΣ ΚΑΙ ΤΗΛΕΠΙΚΟΙΝΩΝΙΩΝ**

**ΠΤΥΧΙΑΚΗ ΕΡΓΑΣΙΑ**

# **Ανάπτυξη εργαλείου ημι-αυτόματης επισημείωσης μέσω ελεγχόμενου λεξιλογίου**

**Άννα Β. Μητσοπούλου**

**Επιβλέποντες: Ιωάννης Ιωαννίδης**, Καθηγητής **Δρ. Ακριβή Κατηφόρη**, **Μυρτώ Κουκούλη**

**ΑΘΗΝΑ**

**ΣΕΠΤΕΜΒΡΙΟΣ 2020**

## **ΠΤΥΧΙΑΚΗ ΕΡΓΑΣΙΑ**

## Ανάπτυξη εργαλείου ημι-αυτόματης επισημείωσης κειμένου μέσω ελεγχόμενου λεξιλογίου

**Άννα Β. Μητσοπούλου Α.Μ.:** 1115201500097

**ΕΠΙΒΛΕΠΟΝΤΕΣ: Ιωάννης Ιωαννίδης**, Καθηγητής **Δρ. Ακριβή Κατηφόρη**, **Μυρτώ Κουκούλη**

## **ΠΕΡΙΛΗΨΗ**

Η παρούσα πτυχιακή εργασία επικεντρώνεται στην ανάπτυξη μιας διαδικτυακής εφαρμογής για την επισημείωση κειμένων, σχετικών με την πολιτιστική κληρονομιά. Αναλυτικότερα, η εφαρμογή προσαρτά ετικέτες σε λέξεις και σύνολα λέξεων ενός κειμένου αλλά και σε ολόκληρες ενότητες. Η επισημείωση, στο επίπεδο των λέξεων, επιτυγχάνεται με την εύρεση συνδέσεων με ελεγχόμενο λεξιλόγιο, ενώ η επισημείωση, στο επίπεδο των ενοτήτων, προκύπτει από το σύνολο των ετικετών των επισημειωμένων λέξεων της εκάστοτε ενότητας. Η πτυχιακή αυτή χρησιμοποιεί σαν περιεχόμενο για την αξιολόγηση και επίδειξη του εργαλείου το υλικό που δημιουργήθηκε στα πλαίσια του ερευνητικού έργου Pros-eleusis. Το έργο έχει στόχο την ανάδειξη πτυχών της πολιτιστικής κληρονομιάς της Ελευσίνας, μέσω κειμένων για την αρχαία, νεότερη και σύγχρονη ζωή στην πόλη.

Αρχικά, για την ανάπτυξη της εφαρμογής μελετήθηκαν ήδη υπάρχοντα ελεγχόμενα λεξιλόγια, σχετικά με την πολιτιστική κληρονομιά, αλλά και υπάρχουσες εφαρμογές επισημείωσης κειμένων γενικού περιεχομένου. Στη συνέχεια, μετά τον καθορισμό των τεχνολογιών για την υλοποίηση της εφαρμογής, ξεκίνησε ο σχεδιασμός και η ανάπτυξή της. Η αναλυτική περιγραφή της τελικής εφαρμογής αποτελεί κομμάτι αυτής της πτυχιακής εργασίας, η οποία ολοκληρώνεται με την αξιολόγηση της εφαρμογής από χρήστες, τα συμπεράσματα που προέκυψαν από την αξιολόγηση, καθώς και την παρουσίαση κάποιων ιδεών για μελλοντικές επεκτάσεις της εφαρμογής.

### **ΘΕΜΑΤΙΚΗ ΠΕΡΙΟΧΗ**: Επιστήμη Δεδομένων

**ΛΕΞΕΙΣ ΚΛΕΙΔΙΑ**: Επισημείωση κειμένου, Ελεγχόμενο λεξιλόγιο, Διαδικτυακή εφαρμογή

# **ABSTRACT**

The current thesis focuses on the development of a web application for text annotation, relevant to cultural heritage. In more detail, the web application adds labels to words, groups of words, and entire units. The annotation, at the level of words, is achieved by finding links with the controlled vocabulary, while the annotation, at the level of sections, is a result of the set of tags of the annotated words of this section. This thesis uses as content, for the evaluation and the demonstration of the application, the material, which was created in the research project Pros-eleusis. The project aims to highlight aspects of the cultural heritage of Eleusis, through texts of ancient and modern life in the city.

Initially, for the development of the application, existing controlled vocabularies related to cultural heritage were studied, as well as, existing applications for annotating texts with general content. Then, after defining the technologies for the implementation of the application, its design and development began. The detailed description of the final application is part of this thesis, which concludes with the evaluation of the application by users, the conclusions that emerged from the users, as well as, the presentation of some ideas for future extensions of the application.

**SUBJECT AREA**: Data Science

**KEYWORDS**: Text annotation, Controlled vocabulary, Web application

# **ΕΥΧΑΡΙΣΤΙΕΣ**

Θα ήθελα να ευχαριστήσω όλα τα άτομα που βοήθησαν για την ολοκλήρωση της πτυχιακής μου.

Αρχικά τον καθηγητή Ιωάννη Ιωαννίδη που μου ανέθεσε την εν λόγω πτυχιακή εργασία.

Τους επιβλέποντες Ακριβή Κατηφόρη και Μυρτώ Κουκούλη για την πλήρη υποστήριξη που μου παρείχαν για την διεκπεραίωση της παρούσας πτυχιακής εργασίας.

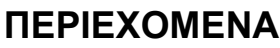

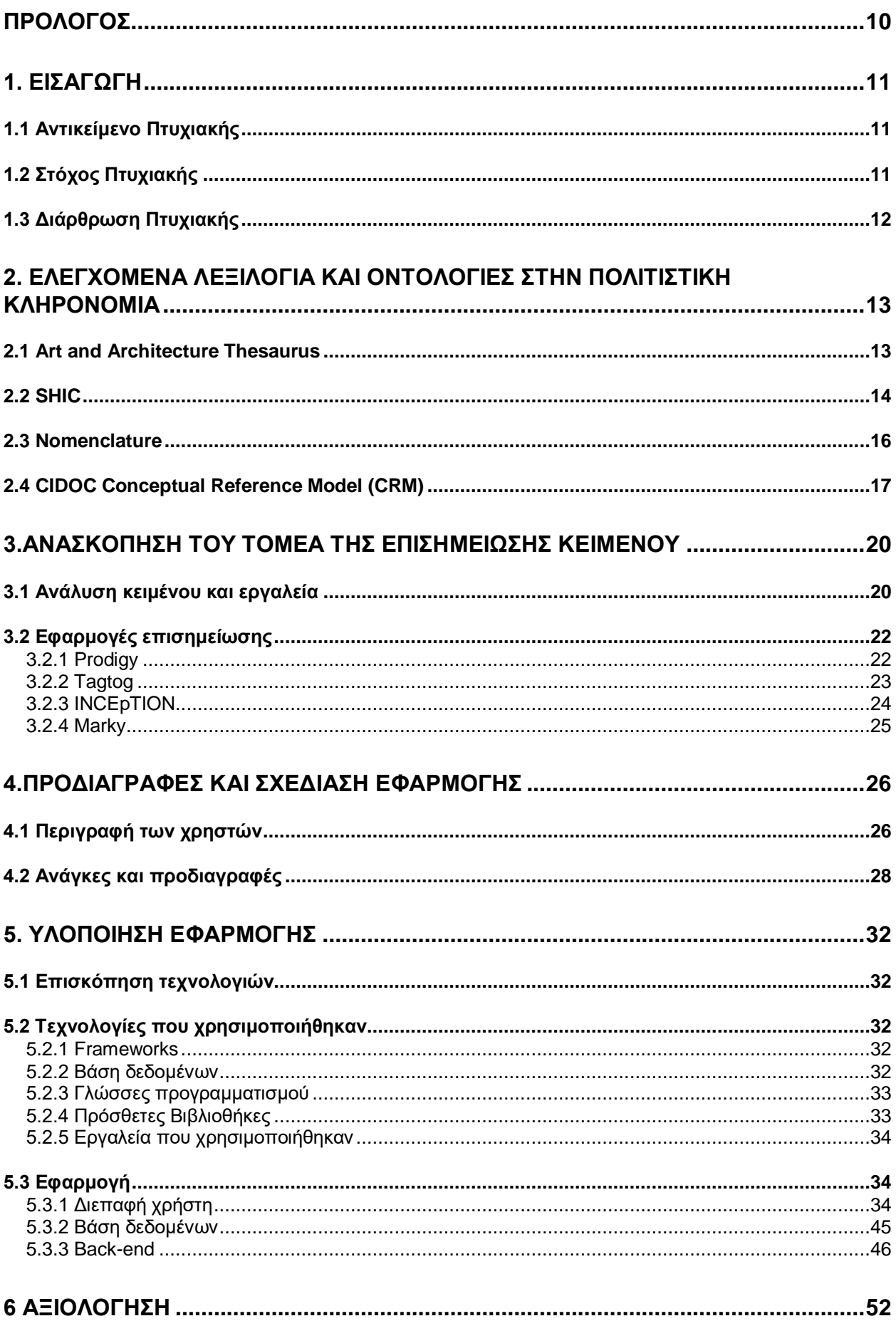

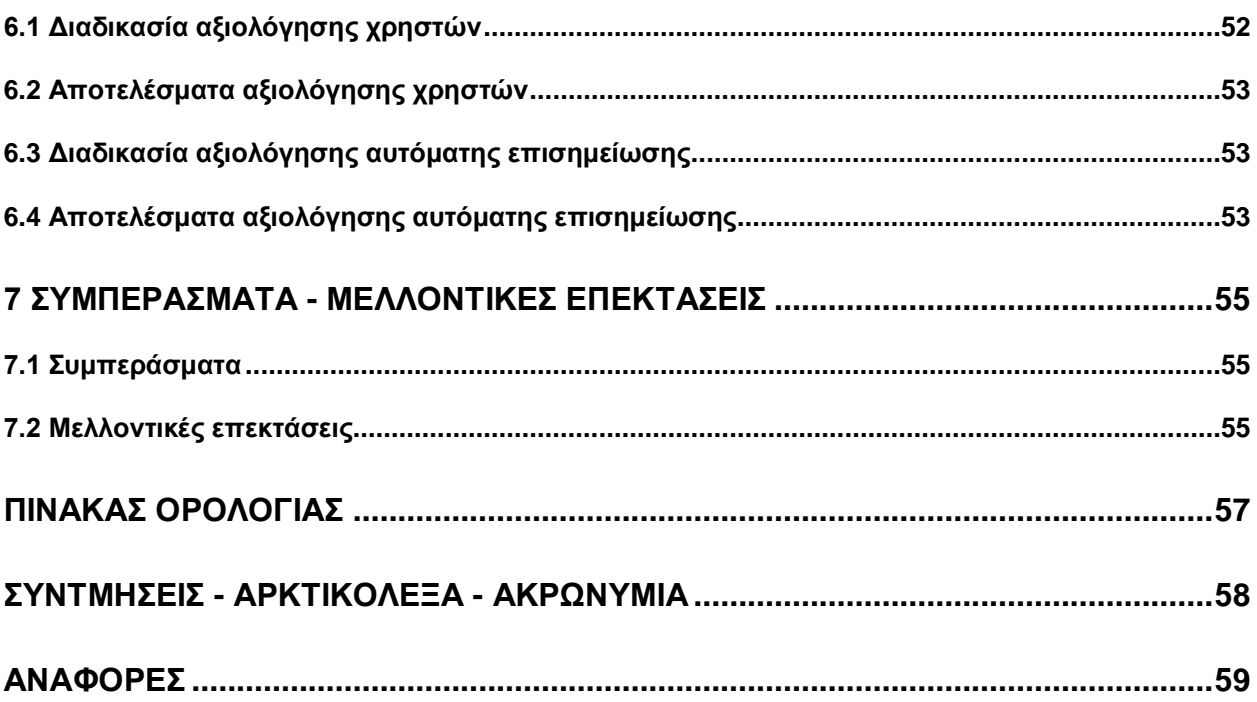

# **ΚΑΤΑΛΟΓΟΣ ΕΙΚΟΝΩΝ**

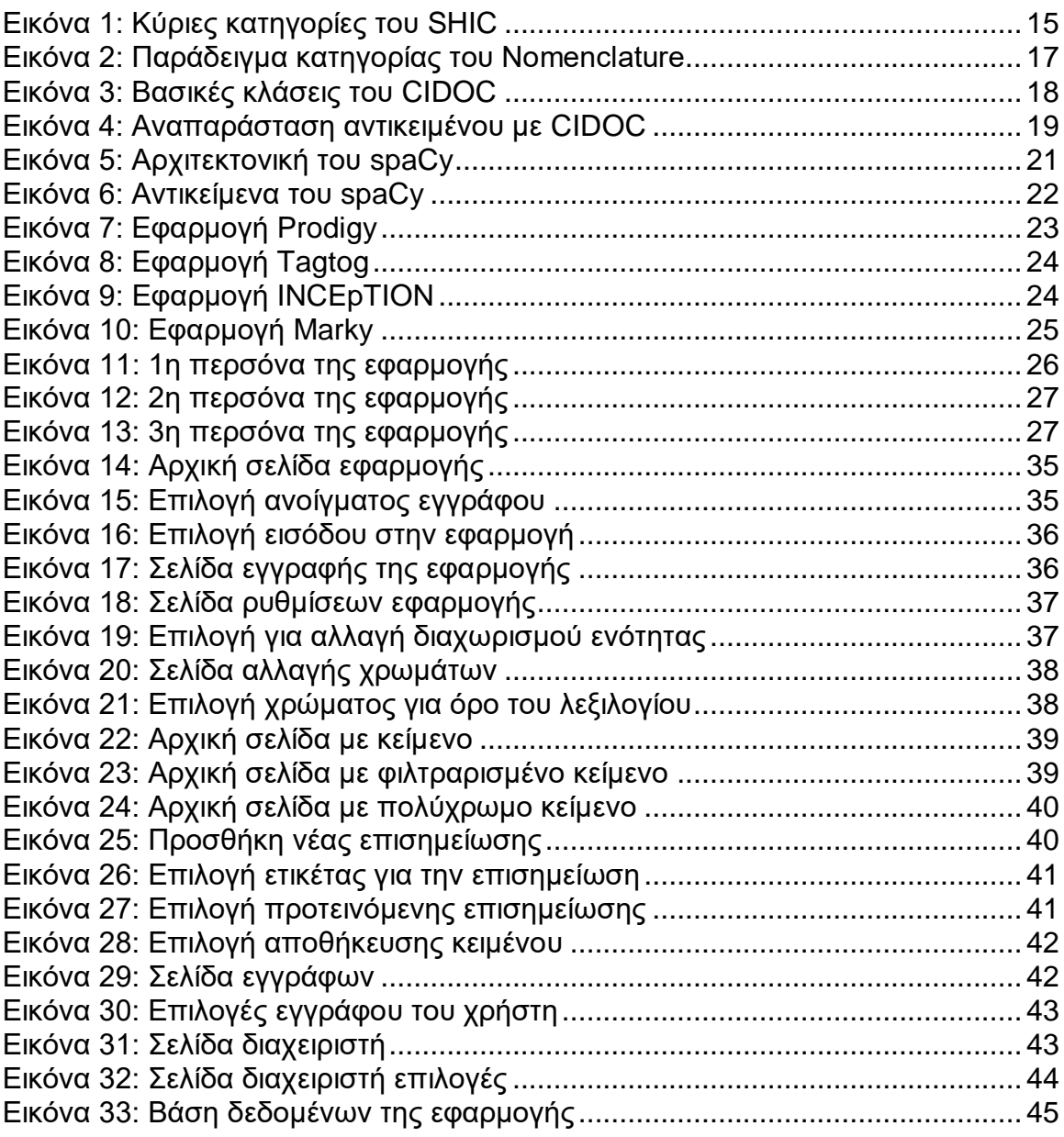

# **ΚΑΤΑΛΟΓΟΣ ΠΙΝΑΚΩΝ**

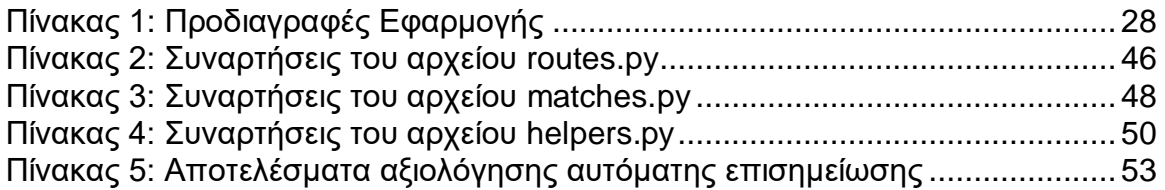

## **ΠΡΟΛΟΓΟΣ**

<span id="page-9-0"></span>Η παρούσα πτυχιακή εργασία εκπονήθηκε στο Τμήμα Πληροφορικής και Τηλεπικοινωνιών του Εθνικού Καποδιστριακού Πανεπιστημίου Αθηνών ως πτυχιακή εργασία. Η διάρκεια διεξαγωγής της μέχρι και την ολοκλήρωσή της ήταν επτά μήνες. Υπεύθυνος καθηγητής ήταν ο Κ. Ιωάννης Ιωαννίδης και επιβλέποντες η Κα. Ακριβή Κατηφόρη και η Κα. Μυρτώ Κούκουλη.

# **1. ΕΙΣΑΓΩΓΗ**

<span id="page-10-0"></span>Στο κεφάλαιο αυτό παρουσιάζονται κάποιες εισαγωγικές πληροφορίες για την πτυχιακή εργασία. Ειδικότερα, παρουσιάζεται το αντικείμενο της, ο στόχος της, καθώς επίσης και ο τρόπος με τον οποίο είναι διαρθρωμένη σε κεφάλαια.

## <span id="page-10-1"></span>**1.1 Αντικείμενο Πτυχιακής**

Το αντικείμενο αυτής της πτυχιακής εργασίας είναι η σχεδίαση και υλοποίηση ενός εργαλείου, το οποίο θα παρέχει τη δυνατότητα ημι-αυτόματης επισημείωσης κειμένου. Ειδικότερα, με την χρήση ενός ελεγχόμενου λεξιλογίου, θα πρέπει να αναγνωρίζονται συνδέσεις ανάμεσα σε λέξεις ή φράσεις του κειμένου και έννοιες του λεξιλογίου και με τον τρόπο αυτό θα επιτρέπεται η επισημείωση του κειμένου ανά ενότητα. Επιπλέον, θα δίνεται στον χρήστη η δυνατότητα προσθήκης νέων αντίστοιχων συνδέσεων αλλά και διαγραφής των υπαρχόντων.

Η πτυχιακή αυτή χρησιμοποιεί σαν περιεχόμενο για την αξιολόγηση και επίδειξη του εργαλείου τα κείμενα που δημιουργήθηκαν στα πλαίσια του ερευνητικού έργου Proseleusis. Το έργο έχει στόχο την ανάδειξη πτυχών της πολιτιστικής κληρονομιάς της Ελευσίνας, μέσω κειμένων για την αρχαία, νεότερη και σύγχρονη ζωή στην πόλη. Στο πλαίσιο του έργου δημιουργήθηκαν δύο τύποι διαδρομών μεταξύ σημείων ενδιαφέροντος διάσπαρτων στην πόλη: ένας για κατευθυνόμενη περιήγηση (προκαθορισμένη διαδρομή) και ένας δεύτερος για ελεύθερη περιήγηση με εξατομικευμένες προτάσεις (μέσω συστήματος που αναλύει τις επιλογές του χρήστη και του προτείνει δυναμικά τους επόμενους σταθμούς στην διαδρομή του).

Για κάθε σημείο ενδιαφέροντος μέσα στην πόλη της Ελευσίνας υπάρχουν ένα ή περισσότερα σύντομα κείμενα με πληροφορίες. Για να μπορέσει να λειτουργήσει το σύστημα εξατομίκευσης είναι απαραίτητο να έχει οριστεί ένας βαθμός ομοιότητας μεταξύ των σημείων ενδιαφέροντος. Για τον προσδιορισμό αυτής της ομοιότητας, χρησιμοποιήθηκαν επισημειώσεις, τις οποίες προσέθεσαν σε κάθε ενότητα οι συγγραφείς της, επιλέγοντας σημαντικές λέξεις κλειδιά (τοπωνύμια, ονόματα επιφανών προσώπων, γενικότερες έννοιες, κτλ) σαν χαρακτηριστικές για την ενότητα. Οι ειδικές αυτές έννοιες στη συνέχεια συνδέθηκαν με μια ευρύτερη κατηγοριοποίηση καταλήγοντας έτσι σε ένα δομημένο λεξιλόγιο, το οποίο χρησιμοποιήθηκε στα πλαίσια της πτυχιακής αυτής.

Στα πλαίσια αυτής της δραστηριότητας επισημείωσης από τους συγγραφείς, η οποία υπήρξε αρκετά χρονοβόρα, αναγνωρίστηκε η ανάγκη να υποστηριχθεί η εύκολη και γρήγορη προσθήκη επισημειώσεων στο κείμενο και προτάθηκε η δημιουργία ενός εργαλείου (ημι-)αυτόματης επισημείωσης, την ανάπτυξη του οποίου προσπάθησε να καλύψει η παρούσα πτυχιακή εργασία.

## <span id="page-10-2"></span>**1.2 Στόχος Πτυχιακής**

Ο στόχος της παρούσας πτυχιακής εργασίας είναι η ανάπτυξη ενός εύχρηστου εργαλείου, που θα ελαχιστοποιεί την προσπάθεια του χρήστη για την επισημείωση κειμένων, σχετικών με την πολιτιστική κληρονομιά. Για την επίτευξη αυτού του στόχου σχεδιάστηκε και υλοποιήθηκε μία εφαρμογή, η οποία επισημειώνει αυτόματα ένα κείμενο και στη συνέχεια επιτρέπει στο χρήστη να κάνει τις απαραίτητες αλλαγές.

Λαμβάνοντας υπόψη την όλο και αυξανόμενη χρήση ψηφιακών οδηγών για την περιήγηση των επισκεπτών σε μουσεία, πολιτιστικούς χώρους αλλά και το αστικό τοπίο, η εξατομίκευση καλείται να παίξει σημαντικό ρόλο στην αναζήτηση και εξερεύνηση του περιεχομένου από τους χρήστες, ώστε να έχουν άμεση πρόσβαση σε υλικό που τους ενδιαφέρει κατά την περιήγησή τους. Η προετοιμασία του περιεχομένου μέσω της επισημείωσης αποτελεί σημαντικό κομμάτι για την εξασφάλιση της επιτυχίας του αλγορίθμου συστάσεων που θα χρησιμοποιηθεί και για το σκοπό αυτό είναι σημαντικό να υποστηριχθούν οι χρήστες που πραγματοποιούν την επισημείωση. Αυτός είναι και ο ρόλος του εργαλείου που αναπτύχθηκε στα πλαίσια της πτυχιακής αυτής.

## <span id="page-11-0"></span>**1.3 Διάρθρωση Πτυχιακής**

Μετά την ολοκλήρωση του παρόντος κεφαλαίου, το οποίο αποτελεί το πρώτο κεφάλαιο της πτυχιακής εργασίας, ακολουθούν τα παρακάτω κεφάλαια, για τα οποία στο σημείο αυτό προσφέρεται μία συνοπτική περιγραφή:

**Στο κεφάλαιο 2** πραγματοποιείται μια επισκόπηση διαδεδομένων ελεγχόμενων λεξιλογίων και οντολογιών, σχετικών με την πολιτιστική κληρονομιά.

**Στο κεφάλαιο 3** γίνεται μία ανασκόπηση του τομέα της επισημείωσης κειμένου με την παρουσίαση σχετικών εφαρμογών.

**Στο κεφάλαιο 4** παρουσιάζονται τα προφίλ των χρηστών της εφαρμογής, οι ανάγκες της και οι προδιαγραφές για την ικανοποίηση των αναγκών αυτών.

**Στο κεφάλαιο 5** αναφέρονται τα εργαλεία και οι τεχνολογίες που χρησιμοποιήθηκαν για την ανάπτυξη της εφαρμογής και παρουσιάζεται αναλυτικά η τελική έκδοσή της.

**Στο κεφάλαιο 6** γίνεται αναφορά στον τρόπο αξιολόγησης της εφαρμογής και παρουσιάζονται τα αποτελέσματα της αξιολόγησης.

**Στο κεφάλαιο 7** γίνεται μια παρουσίαση γενικών συμπερασμάτων για την επισημείωση κειμένου και παρατίθενται κάποιες μελλοντικές επεκτάσεις για την βελτίωση της εφαρμογής.

## <span id="page-12-0"></span>**2. ΕΛΕΓΧΟΜΕΝΑ ΛΕΞΙΛΟΓΙΑ ΚΑΙ ΟΝΤΟΛΟΓΙΕΣ ΣΤΗΝ ΠΟΛΙΤΙΣΤΙΚΗ ΚΛΗΡΟΝΟΜΙΑ**

Η επισημείωση του κειμένου, όπως έχει ήδη αναφερθεί, θα πραγματοποιείται με την χρήση ενός ελεγχόμενου λεξιλογίου. Στην ενότητα αυτή, γίνεται μία περιγραφή των πιο διαδεδομένων ελεγχόμενων λεξιλογίων, σχετικών με την πολιτιστική κληρονομιά, καθώς και της οντολογίας CIDOC, βάσεις για την ανάπτυξη του ελεγχόμενου λεξιλογίου που θα χρησιμοποιηθεί σε αυτήν την πτυχιακή.

## <span id="page-12-1"></span>**2.1 Art and Architecture Thesaurus**

Το Art and Architecture Thesaurus (ΑΑΤ) [1] είναι ένα ελεγχόμενο λεξιλόγιο, που χρησιμοποιείται για να περιγράψει αντικείμενα τέχνης, αρχιτεκτονικής και υλικής πολιτιστικής κληρονομιάς. Η δημιουργία του AAT ξεκίνησε στα τέλη της δεκαετίας του 1980, με σκοπό την βελτίωση της πρόσβασης σε πληροφορίες σχετικά με την τέχνη, την αρχιτεκτονική και ό,τι άλλο σχετίζεται με την υλική πολιτιστική κληρονομιά. Το ΑΑΤ χρησιμοποιείται από μουσεία, βιβλιοθήκες τέχνης, αρχεία αλλά και από ερευνητές της τέχνης και της ιστορίας της τέχνης. Είναι ένα σύστημα πολύπλευρης και ιεραρχικής ταξινόμησης. Το ΑΑΤ υποστηρίζει σχέσεις ισοδυναμίας, συσχετιστικές και ιεραρχικές. Οι κατηγορίες οργανώνονται εννοιολογικά σε ένα σχήμα που ξεκινάει από αφηρημένες έννοιες και καταλήγει σε συγκεκριμένα φυσικά αντικείμενα. Οι αρχικές κατηγορίες και οι ιεραρχίες του AAT είναι οι:

- ASSOCIATED CONCEPTS FACET (*Hierarchy:* Associated Concepts)
- PHYSICAL ATTRIBUTES FACET (Hierarchies: Attributes and Properties, Conditions and Effects, Design Elements, Color)
- STYLES AND PERIODS FACET (*Hierarchy:* Styles and Periods)
- AGENTS FACET (*Hierarchies:* People, Organizations, Living Organisms)
- ACTIVITIES FACET (*Hierarchies:* Disciplines, Functions, Events, Physical and Mental Activities, Processes and Techniques)
- MATERIALS FACET (*Hierarchy:* Materials
- OBJECTS FACET (*Hierarchies:* Object Groupings and Systems, Object Genres, Components)
- BRAND NAMES FACET (Hierarchy: Brand Names)

Η κατηγορία Associated Concepts περιλαμβάνει αφηρημένες έννοιες και φαινόμενα, που σχετίζονται με την μελέτη και την εκτέλεση ενός ευρέος φάσματος της ανθρώπινης σκέψης και δραστηριότητας. Μερικά παραδείγματα αντικειμένων της κατηγορίας αυτής είναι η γνώση, η ελευθερία ή η ομορφιά.

Η κατηγορία Agents περιλαμβάνει όρους για προσδιορισμούς ανθρώπων, ομάδες ανθρώπων ή οργανισμούς, με βάση το επάγγελμα, της δραστηριότητές τους, φυσικά ή πνευματικά χαρακτηριστικά. Μερικά παραδείγματα αντικειμένων της κατηγορίας αυτής είναι διάφορες εταιρείες, αρχιτέκτονες, μοναστήρια και άλλα. Στην κατηγορία αυτή, και ειδικότερα, στους ζωντανούς οργανισμούς (Living Organisms) συγκαταλέγονται και ζώα ή φυτά.

Η κατηγορία Activities περιλαμβάνει δραστηριότητες, οι οποίες μπορεί να ποικίλουν από διανοητικές εργασίες εώς διαδικασίες που εκτελούνται με υλικά και αντικείμενα, αλλά και από μεμονωμένες φυσικές δράσεις εώς πολύπλοκα παιχνίδια. Μερικά παραδείγματα αντικειμένων της κατηγορίας αυτής είναι το τρέξιμο, η ζωγραφική, η αρχαιολογία, εκθέσεις ή διάφοροι διαγωνισμοί.

Αυτή την στιγμή το ΑΑΤ περιέχει περίπου 60.000 εγγραφές και 375.000 όρους και κάθε χρόνο προστίθενται και καινούργιοι όροι.

## <span id="page-13-0"></span>**2.2 SHIC**

Το SHIC(Social History and Industrial Classification) [3], είναι ένα ελεγχόμενο λεξιλόγιο, ευρέως χρησιμοποιούμενο από ιστορικά μουσεία, για να δημιουργεί συνδέσεις μεταξύ αντικειμένων, με βάση το περιεχόμενο και το ιστορικό τους. Δημιουργήθηκε στο Ηνωμένο Βασίλειο στα τέλη του 1970 με αρχές του 1980, λόγω της ανάγκης των μουσείων για κατηγοριοποίηση υλικού σχετικό με την κοινωνική ιστορία. Το SHIC κατηγοριοποιεί υλικά (βιβλία, αντικείμενα, εγγραφές κλπ) ανάλογα με την αλληλεπίδραση του ανθρώπου με αυτά. Οι κατηγορίες του μέχρι το δεύτερο επίπεδο του φαίνονται στις παρακάτω εικόνες.

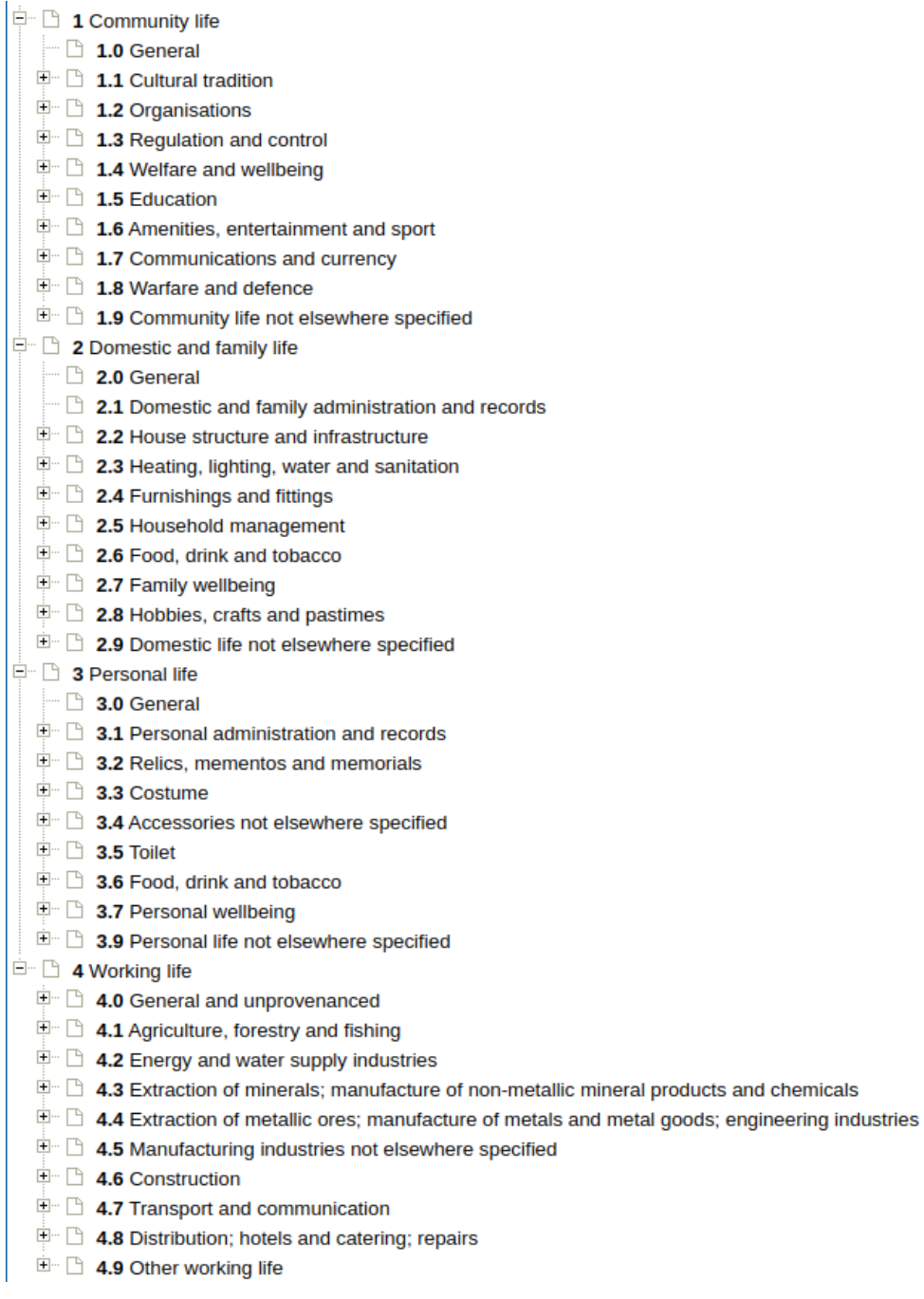

#### **Εικόνα 1: Κύριες κατηγορίες του SHIC**

<span id="page-14-0"></span>Στην κατηγορία Community life περιλαμβάνεται οποιοδήποτε υλικό σχετίζεται με την κοινωνία και όχι μόνο με μεμονωμένα άτομα ή οικογένειες.

Η κατηγορία Domestic and family life καλύπτει όλους τους τομείς της οικογενειακής ζωής, συμπεριλαμβανομένου του σπιτιού και όποιας δραστηριότητας σχετίζεται με το σπίτι ή γίνεται μέσα σε αυτό.

Στην κατηγορία Personal life περιλαμβάνονται όσα αντικείμενα ανήκουν, χρησιμοποιούνται ή σχετίζονται με ένα άτομο, αντί να συμμετέχουν στην οικιακή ζωή.

H κατηγορία Working life χρησιμοποιείται για την κατηγοριοποίηση οποιασδήποτε εργασιακής δραστηριότητας. Περιλαμβάνει εμπορικές συναλλαγές, κατασκευές, βιομηχανίες υπηρεσίες και μεταφορές αλλά και οποιασδήποτε βοηθητικές δραστηριότητες, που σχετίζονται άμεσα με τις παραπάνω δραστηριότητες.

## <span id="page-15-0"></span>**2.3 Nomenclature**

Το Nomenclature [3] είναι το πιο ευρέως χρησιμοποιούμενο ελεγχόμενο λεξιλόγιο για ιστορικές και εθνολογικές συλλογές στην Βόρεια Αμερική. Από το 1978, που δημοσιεύθηκε πρώτη φορά, έχει βελτιωθεί και επεκταθεί, αλληλεπιδρώντας με την κοινότητα μουσείων, την οποία εξυπηρετεί. Περιγράφει κυρίως αντικείμενα σχετικά με την ιστορία και την τέχνη της Βόρειας Αμερικής και χρησιμοποιείται από μουσεία αλλά και άλλους οργανισμούς. Το Nomenclature αποτελεί την βάση για την κατηγορία των αντικειμένων του Getty's Art and Architecture Thesaurus.

Το Nomenclature παρέχει μια απλή δομή κατηγοριοποίησης, η οποία κατατάσσει τα αντικείμενα σύμφωνα με την λειτουργικότητά τους. Οι 10 αρχικές κατηγορίες είναι:

- [Built Environment Objects](https://www.nomenclature.info/parcourir-browse.app?lang=en&id=2&wo=I&ws=INT)
- [Furnishings](https://www.nomenclature.info/parcourir-browse.app?lang=en&id=967&wo=I&ws=INT)
- [Personal Objects](https://www.nomenclature.info/parcourir-browse.app?lang=en&id=1934&wo=I&ws=INT)
- [Tools & Equipment for Materials](https://www.nomenclature.info/parcourir-browse.app?lang=en&id=3176&wo=I&ws=INT)
- [Tools & Equipment for Communication](https://www.nomenclature.info/parcourir-browse.app?lang=en&id=10378&wo=I&ws=INT)
- [Distribution & Transportation Objects](https://www.nomenclature.info/parcourir-browse.app?lang=en&id=11633&wo=I&ws=INT)
- [Communication Objects](https://www.nomenclature.info/parcourir-browse.app?lang=en&id=12838&wo=I&ws=INT)
- [Recreational Objects](https://www.nomenclature.info/parcourir-browse.app?lang=en&id=14135&wo=I&ws=INT)
- [Unclassifiable Objects](https://www.nomenclature.info/parcourir-browse.app?lang=en&id=14897&wo=I&ws=INT)

Το μέσο βάθος της κάθε κατηγορίας είναι 2. Η παρακάτω εικόνα παρουσιάζει ένα παράδειγμα πλήρης ανάλυσης μιας εκ των βασικών κατηγοριών.

- Category 07: Distribution & Transportation Objects
	- ▶ Aerospace Transportation T&E
		- Aerospace Transportation Accessories
		- $\blacktriangleright$  Aircraft
		- $\blacktriangleright$  Spacecraft
	- $\blacktriangleright$  Containers
		- Containers (blank sub-class)
	- Land Transportation T&E
		- Animal-Powered Vehicles
		- Human-Powered Vehicles
		- Land Transportation Accessories
		- Motor Vehicles
	- Rail Transportation Equipment
		- Rail Transportation Accessories
		- Rail Vehicles
	- ▶ Water Transportation Equipment
		- ▶ Water Transportation Accessories
		- $\blacktriangleright$  Watercraft

#### **Εικόνα 2: Παράδειγμα κατηγορίας του Nomenclature**

<span id="page-16-1"></span>Αυτή την στιγμή το Nomenclature περιέχει περίπου 15.000 εγγραφές.

### <span id="page-16-0"></span>**2.4 CIDOC Conceptual Reference Model (CRM)**

Το CIDOC-CRM [4] είναι μία οντολογία που προσφέρει ορισμούς και επίσημη δομή για την περιγραφή άμεσων και έμμεσων εννοιών και σχέσεων, που χρησιμοποιούνται στην πολιτιστική κληρονομιά. Αποτελεί το αποτέλεσμα της πάνω από 20 χρόνια ανάπτυξης και συντήρησης, αρχικά του CIDOC Documentation Standards Working Group και, πλέον, του CIDOC CRM SIG. Το CIDOC CRM αναπτύχθηκε με σκοπό να προβάλλει μια κοινή κατανόηση για τις πληροφορίες της πολιτιστικής κληρονομιάς , παρέχοντας μία κοινή και εκτεταμένη σημασιολογική δομή για την ενσωμάτωση πληροφοριών της πολιτιστικής κληρονομιάς, βάσει αποδείξεων.

Οι βασικές κλάσεις καθώς και οι σχέσεις μεταξύ τους φαίνονται στην παρακάτω εικόνα.

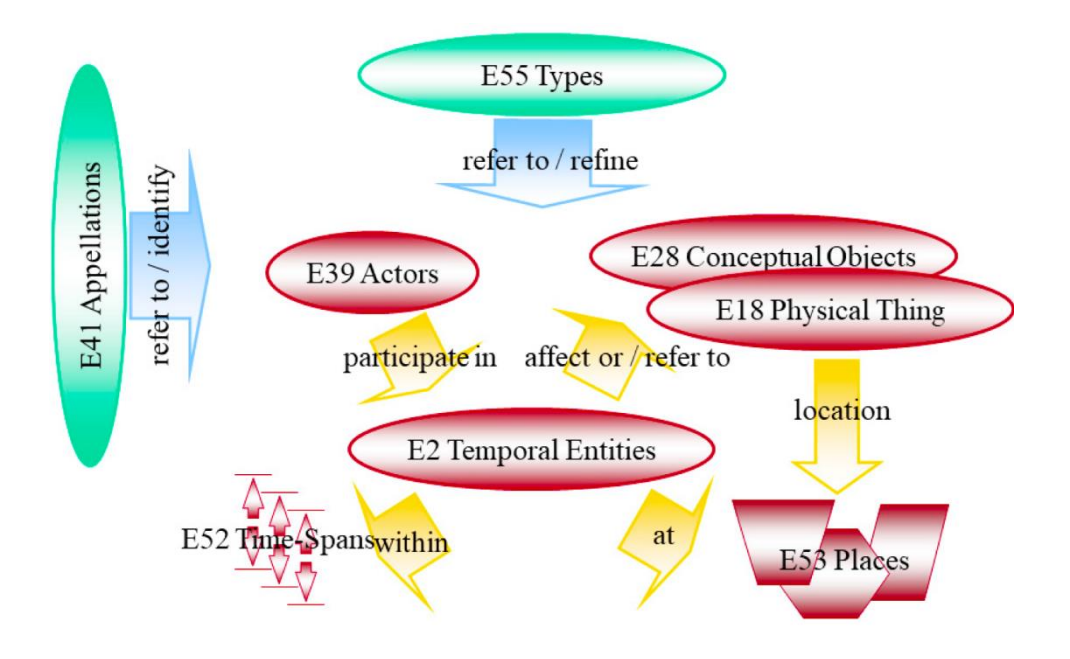

**Εικόνα 3: Βασικές κλάσεις του CIDOC**

<span id="page-17-0"></span>Η κλάση E2 αντιπροσωπεύει γεγονότα και είναι η βασική κλάση του CIDOC-CRM.

Η κλάση E53 αντιπροσωπεύει μέρη, τα οποία δεν είναι αναγκαστικά γεωγραφικές τοποθεσίες αλλά μπορεί να είναι και το εσωτερικό ενός ποτηριού ή το μπροστά μέρος ενός πλοίου.

Η κλάση E39 αντιπροσωπεύει άτομα ή ομάδες ατόμων.

Η κλάση E18 αντιπροσωπεύει φυσικά αντικείμενα. Τα φυσικά αντικείμενα είναι αντικείμενα, τα οποία μπορούν να καταστραφούν μετατρέποντας τα σε μικρά κομμάτια, για τα οποία δεν υπάρχει ενδιαφέρον καταγραφής. Η κλάση E28 αντιπροσωπεύει εννοιολογικά αντικείμενα. Για να μπορέσουμε να καταστρέψουμε ένα εννοιολογικό αντικείμενο, θα πρέπει να καταστρέψουμε όλους του φέροντες αυτού, είτε είναι ανθρώπινα μυαλά είτε μνήμες υπολογιστών ή άλλα μέρη, στα οποία το εννοιολογικό αντικείμενο έχει αποθηκευτεί. Ο διαφορετικός τρόπος καταστροφής των αντικειμένων που ανήκουν στην κλάση E18 και E28, είναι και ο τρόπος διαχωρισμού τους.

Η κλάση E41 δίνει την δυνατότητα να δοθεί όνομα σε ένα στιγμιότυπο οποιασδήποτε κλάσης του CIDOC-CRM. Ένα στιγμιότυπο κλάσης μπορεί να έχει πολλά διαφορετικά ονόματα.

Η κλάση E55 δίνει την δυνατότητα κατηγοριοποίησης των στιγμιοτύπων των κλάσεων. Στο CIDOC-CRM ο χρήστης μπορεί να έχει ταυτόχρονα πολλές διαφορετικές κατηγοριοποιήσεις. Η κλάση E55 υπάγεται στην κλάση E28.

Οι κατηγοριοποιήσεις και οι ονομασίες είναι κομμάτι του μοντέλου, σε αντίθεση με άλλα μοντέλα, γεγονός που επιτρέπει την ευκολότερη και αποτελεσματικότερη μεταφορά του.

Ένα παράδειγμα αναπαράστασης αντικειμένου με την χρήση του CIDOC-CRM απεικονίζεται παρακάτω.

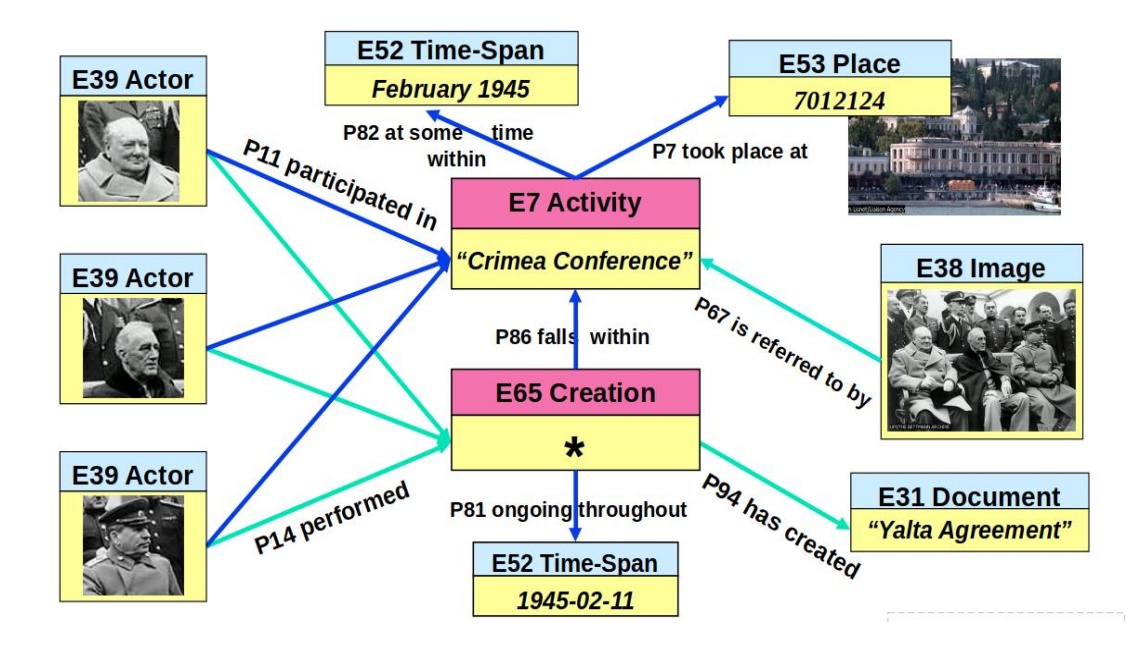

<span id="page-18-0"></span>**Εικόνα 4: Αναπαράσταση αντικειμένου με CIDOC**

# <span id="page-19-0"></span>**3.ΑΝΑΣΚΟΠΗΣΗ ΤΟΥ ΤΟΜΕΑ ΤΗΣ ΕΠΙΣΗΜΕΙΩΣΗΣ ΚΕΙΜΕΝΟΥ**

Στο παρόν κεφάλαιο γίνεται μία αναφορά στην ανάλυση κειμένου, που αποτελεί τον τρόπο με τον οποίο επιτυγχάνεται η επισημείωση και περιγράφονται συνοπτικά κάποιες εφαρμογές για επισημείωση κειμένων γενικού περιεχομένου.

## <span id="page-19-1"></span>**3.1 Ανάλυση κειμένου και εργαλεία**

Η ανάλυση κειμένου είναι ένα υποπεδίο της γλωσσολογίας, της πληροφορικής, της τεχνολογίας της πληροφορίας και της μηχανικής μάθησης. Ασχολείται με την αλληλεπίδραση ανάμεσα στους υπολογιστές και τις ανθρώπινες γλώσσες, και ειδικότερα με τον προγραμματισμό των υπολογιστών για να επεξεργάζονται και να αναλύουν μεγάλες ποσότητες δεδομένων φυσικής γλώσσας [5].

Οι εργασίες για την ανάλυση κειμένου χωρίζονται σε δύο βασικές κατηγορίες, στις συντακτικές και τις σημασιολογικές.

Οι κυριότερες συντακτικές εργασίες για την ανάλυση ενός κειμένου είναι οι:

- Tokenization: ο χωρισμός ενός συνεχόμενου κειμένου σε λέξεις.
- Part-of-speech tagging: ο καθορισμός του μέρους του λόγου για κάθε λέξη.
- Lemmatization: η μετατροπή όλων των λέξεων στην βασική τους μορφή, γνωστή και ως lemma.
- Stemming: η αφαίρεση των καταλήξεων και η αναγωγή στην ρίζα της λέξης.
- Parsing: η κατασκευή ενός δέντρου, δεδομένης μιας πρότασης. Υπάρχουν δύο κύριες κατηγορίες parsing, το Dependency Parsing και το Constituency Parsing.
- Stopword Removal: η αφαίρεση λέξεων πολύ συχνά εμφανιζόμενων, οι οποίες δεν προσφέρουν κάποιο νέο δεδομένο και δεν είναι σημαντικές για την εξαγωγή δεδομένων.

Οι κυριότερες σημασιολογικές εργασίες για την ανάλυση κειμένου είναι οι :

- Named Entity Recognition (NER): η αναγνώριση της εμφάνισης συγκεκριμένων κατηγοριών στο κείμενο. Οι βασικότερες κατηγορίες, που αναγνωρίζουν τα συστήματα NER είναι τα ονόματα ανθρώπων, οι εταιρείες, οι γεωγραφικές τοποθεσίες, τα προϊόντα, ημερομηνίες και ώρες, ποσότητες χρημάτων και ονόματα γεγονότων.
- Word Sense Disambiguation: η αναγνώριση του νοήματος μιας λέξης με διφορούμενο νόημα.
- Relationship extraction: η αναγνώριση των σχέσεων ανάμεσα στα named entities.

Υπάρχουν πολλά εργαλεία, τα οποία ασχολούνται με την ανάλυση κειμένου, όπως το NLTK, το CoreNLP του Stanford ή το AllenNLP, αλλά σε αυτήν την εργασία θα χρησιμοποιήσουμε το spaCy.

Το spaCy [7] είναι μία δωρεάν, ανοιχτού κώδικα βιβλιοθήκη για προηγμένη επεξεργασία της φυσικής γλώσσας στην Python. Είναι κατάλληλο για την δημιουργία συστημάτων για την εξαγωγή πληροφοριών και την κατανόηση της φυσικής γλώσσας, ή για την προεπεξεργασία κειμένου για μηχανική μάθηση.

Στην παρακάτω εικόνα παρουσιάζεται η αρχιτεκτονική του spaCy.

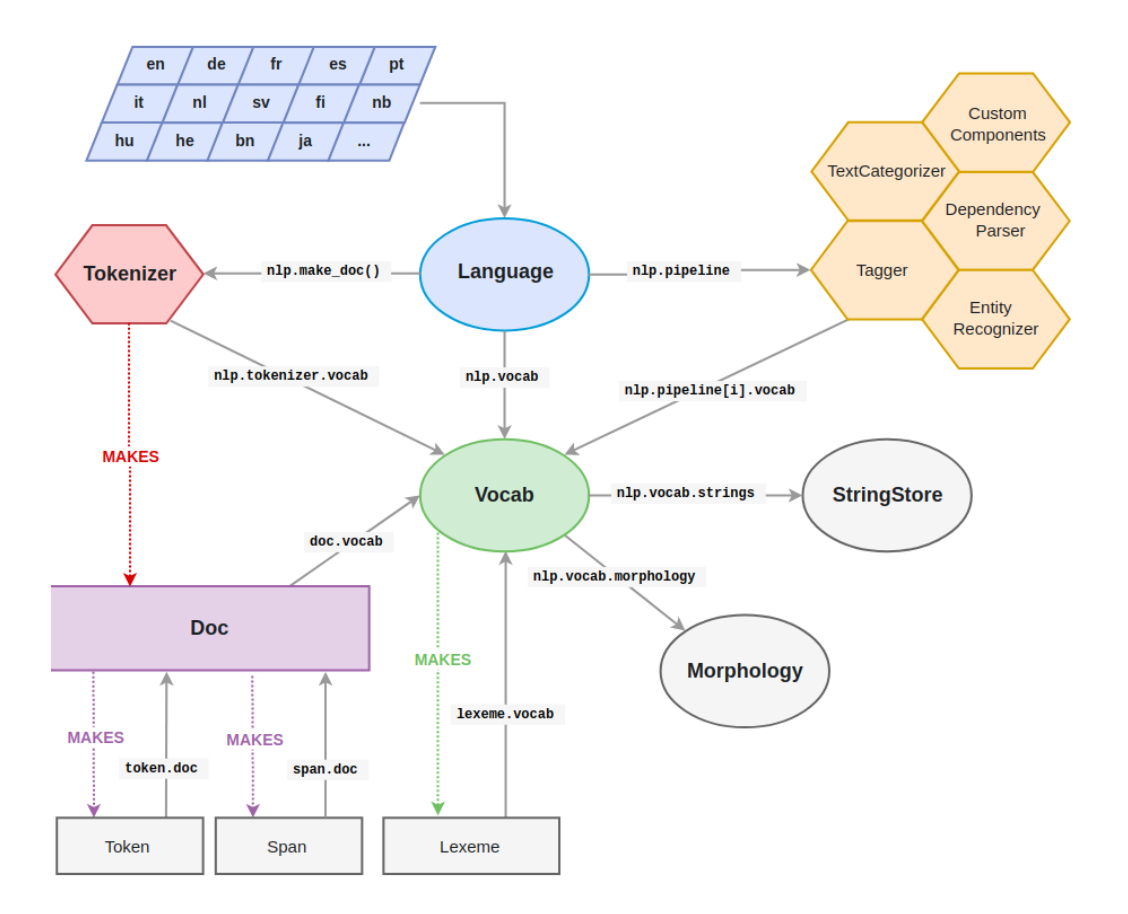

**Εικόνα 5: Αρχιτεκτονική του spaCy**

<span id="page-20-0"></span>Οι κεντρικές δομές στο spaCy είναι το Doc και το Vocab. Το αντικείμενο Doc είναι ένας περιέκτης για την πρόσβαση στις γλωσσικές επισημειώσεις. Το αντικείμενο Vocab είναι ένας πίνακας αναζήτησης για το λεξιλόγιο, ο οποίος επιτρέπει την πρόσβαση στα αντικείμενα Lexeme. Στην παρακάτω εικόνα παρουσιάζεται ένα παράδειγμα για την καλύτερη κατανόηση των αντικειμένων Lexeme, Token, Vocab και Doc.

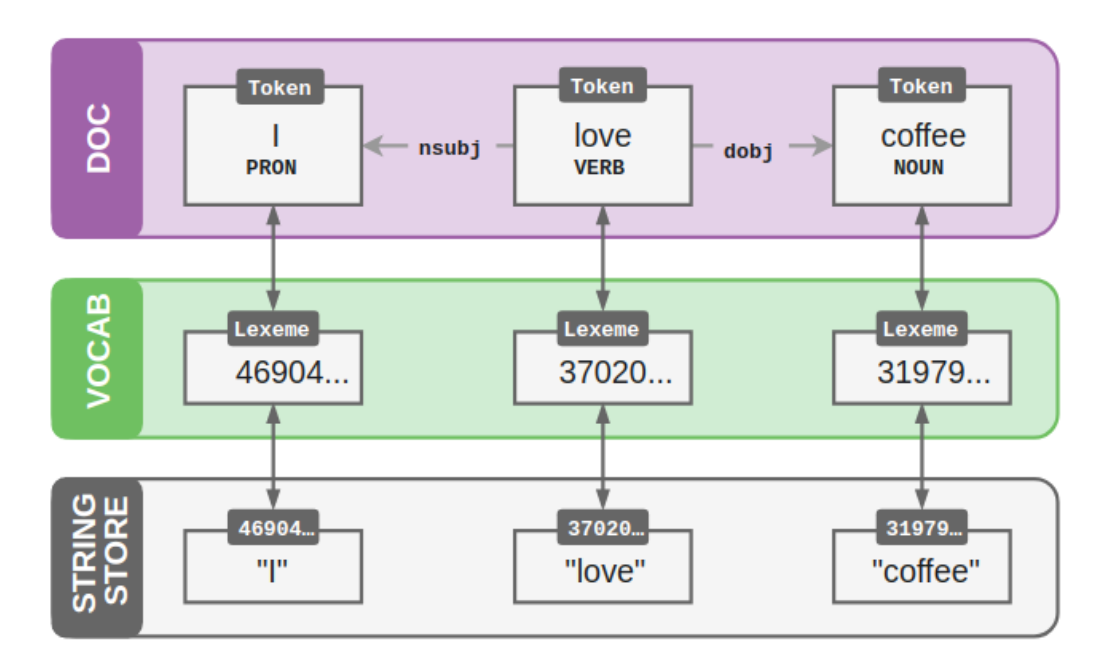

#### **Εικόνα 6: Αντικείμενα του spaCy**

<span id="page-21-2"></span>Το αντικείμενο Span αποτελεί ένα κομμάτι του αντικειμένου Doc.

Τέλος το αντικείμενο Morphology αναθέτει γλωσσικά χαρακτηριστικά όπως λήμματα και ρήματα, βάση της λέξης και της ετικέτας, που περιγράφει το μέρος του λόγου, στο οποίο αντιστοιχεί η λέξη.

Το spaCy προς το παρόν υποστηρίζει 10 γλώσσες, εκ των οποίων και τα Ελληνικά.

## <span id="page-21-0"></span>**3.2 Εφαρμογές επισημείωσης**

Υπάρχουν πολλές διαφορετικές εφαρμογές επισημείωσης, οι περισσότερες από τις οποίες είναι παρόμοιες μεταξύ τους, αλλά δεν εξειδικεύονται στην επισημείωση κειμένου σχετικού με την πολιτιστική κληρονομιά. Οι εφαρμογές αυτές επικεντρώνονται κυρίως στην αναγνώριση κάποιων βασικών οντοτήτων, όπως ονόματα, γεωγραφικές περιοχές, προϊόντα ή οργανισμούς, αλλά για την επισημείωση των κειμένων, που επιθυμούμε, είναι απαραίτητη η αναγνώριση και άλλων οντοτήτων. Προφανώς, και κάποια από αυτά τα εργαλεία υποστηρίζουν ημι-αυτόματη επισημείωση και πέρα των βασικών οντοτήτων, αλλά για την αποτελεσματική εκμετάλλευση της αυτοματοποίησης θα πρέπει να δοθεί από τον χρήστη ένας πολύ μεγάλος όγκος κειμένου για εκπαίδευση, τον οποίο πιθανότατα δεν διαθέτει, και πολύ μεγάλη προσπάθεια και χρόνος για την χειροκίνητη επισημείωση ή διόρθωση της επισημείωσης αυτών των κειμένων. Στη συνέχεια παρουσιάζονται κάποιες ενδεικτικές εφαρμογές επισημείωσης κειμένου.

## <span id="page-21-1"></span>**3.2.1 Prodigy**

Το Prodigy [6] είναι ένα εργαλείο χειροκίνητης αλλά και ημι-αυτόματης επισημείωσης για την δημιουργία εκπαιδευμένων δεδομένων και δεδομένων αξιολόγησης σε μοντέλα μηχανικής μάθησης. Το Prodigy δίνει την δυνατότητα στον χρήστη να επισημειώνει έγγραφα είτε χειροκίνητα είτε με την βοήθεια προτάσεων επισημείωσης, για την συλλογή δεδομένων. Ειδικότερα, η επισημείωση γίνεται είτε χειροκίνητα με την εμφάνιση κομματιών στο χρήστη, από το έγγραφο που έχει επιλέξει, είτε με την

εμφάνιση προτάσεων επισημείωσης. Ο χρήστης καλείται να προσθέσει επισημειώσεις, όπου θεωρεί ότι είναι απαραίτητο, και να δεχτεί το κομμάτι του εγγράφου στην συλλογή δεδομένων του ή να το απορρίψει.

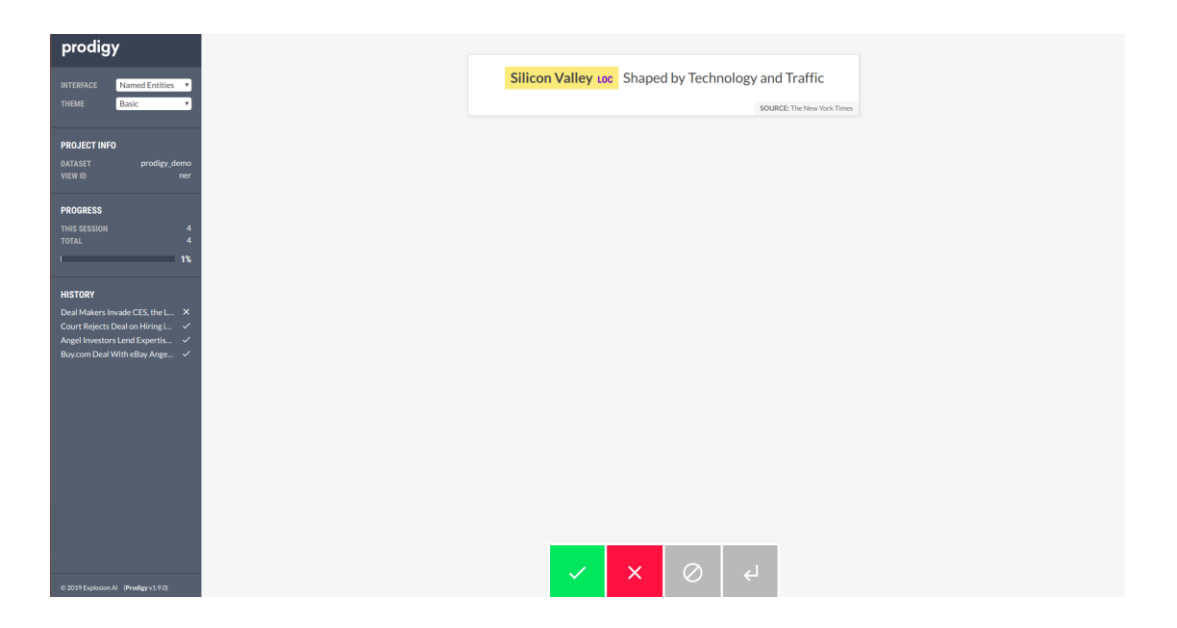

**Εικόνα 7: Εφαρμογή Prodigy**

## <span id="page-22-1"></span><span id="page-22-0"></span>**3.2.2 Tagtog**

Το Tagtog [7] είναι ένα εργαλείο επισημείωσης, που προσφέρει μηχανισμούς για χειροκίνητη και αυτόματη επισημείωση εγγράφων. Η αυτόματη επισημείωση επιτυγχάνεται με την εισαγωγή λεξικού, το οποίο περιλαμβάνει συλλογές όρων, ή με μηχανική μάθηση, καθώς το Tagtog μαθαίνει συνεχώς από τις ήδη υπάρχουσες επισημειώσεις, δημιουργώντας ακριβής προβλέψεις. Επιπλέον, ο χρήστης μπορεί να προσθέσει τους δικούς του τύπους οντοτήτων, που επιθυμεί να επισημειώσει, και επίσης επιτρέπεται η επικάλυψη οντοτήτων, επιτρέποντας στο χρήστη να αξιοποιήσει στο έπακρο τα δεδομένα του.

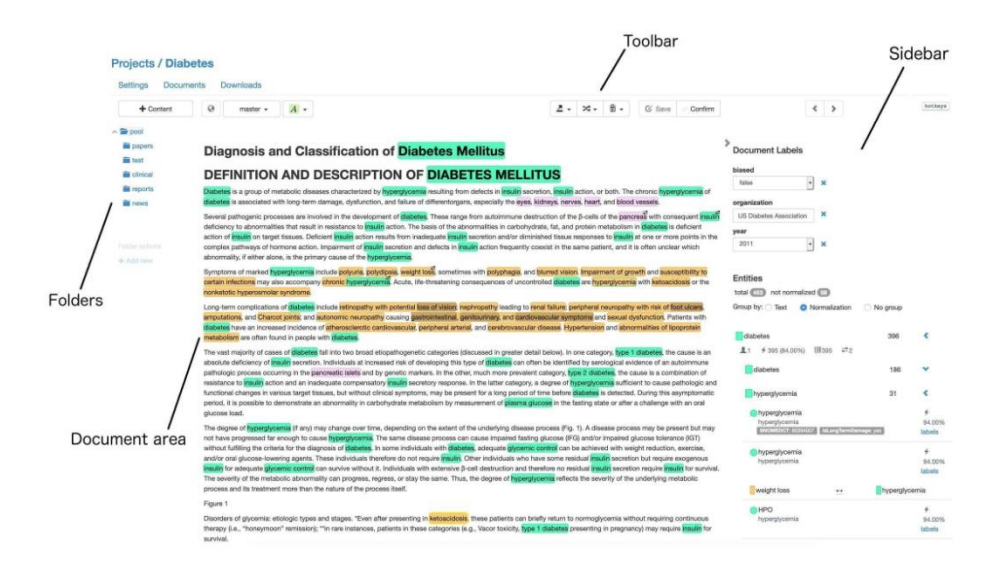

#### **Εικόνα 8: Εφαρμογή Tagtog**

#### <span id="page-23-1"></span><span id="page-23-0"></span>**3.2.3 INCEpTION**

Το INCEpTION [8], είναι ένα λογισμικό ανοιχτού κώδικα, το οποίο μεταξύ άλλων προσφέρει χειροκίνητη και αυτόματη επισημείωση οντοτήτων σε έγγραφα. Οι διαθέσιμοι τύποι οντοτήτων είναι οι LOC(τοποθεσία), ORG(οργανισμός), PER(άτομο), OTH(όλα τα ονόματα, που δεν είναι άτομα, τοποθεσία ή οργανισμός). Για την βελτίωση της αποδοτικότητας της διαδικασίας της επισημείωσης, το INCEpTION προσφέρει αλγορίθμους, οι οποίοι χρησιμοποιούν μηχανική μάθηση για να παρέχουν προτάσεις επισημείωσης.

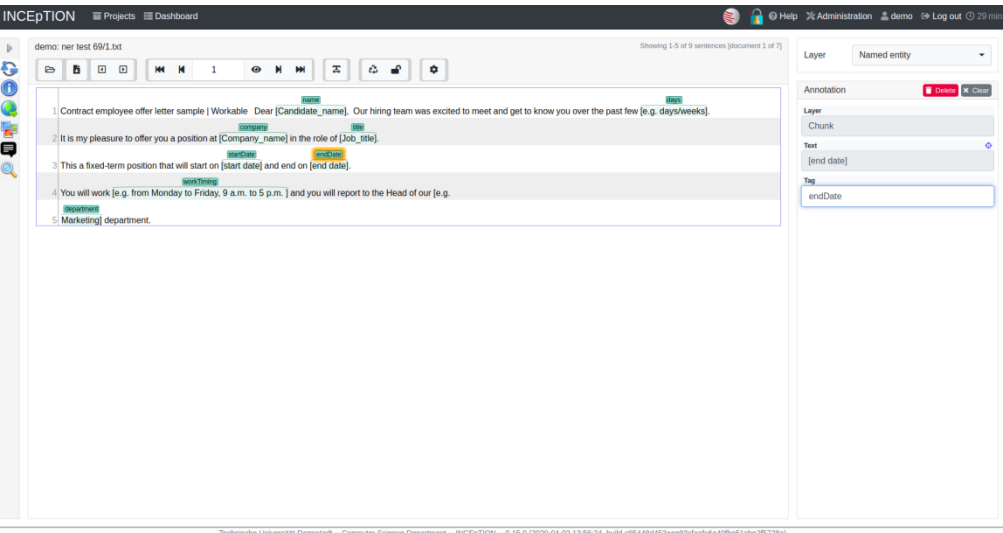

#### <span id="page-23-2"></span>**Εικόνα 9: Εφαρμογή INCEpTION**

#### <span id="page-24-0"></span>**3.2.4 Marky**

Το Marky [9] είναι ένα Web-based εργαλείο επισημείωσης, το οποίο προσφέρει την δυνατότητα χειροκίνητης επισημείωσης εγγράφων, από έναν ή περισσότερους χρήστες, αλλά και την λήψη στατιστικών της επισημείωσης. Ο χρήστης μπορεί να φορτώσει το έγγραφο που επιθυμεί να επισημειώσει αλλά και να κατεβάσει επισημειωμένα έγγραφα. Για να ξεκινήσει η διαδικασία της επισημείωσης, είναι απαραίτητη η προσθήκη των τύπων των οντοτήτων, καθώς δεν υπάρχουν προκαθορισμένοι τύποι. Το Marky είναι συμβατό με το Chrome, το Firefox, το IE9+, το Opera και το Safari.

| <b>Marky</b>                                                                                                    |                                                                                                    |
|----------------------------------------------------------------------------------------------------|----------------------------------------------------------------------------------------------------|
| 8 annotate as:<br><b>Technique</b><br>Compound<br><b>RNA</b><br>Enzyme<br>Gene<br>Protein<br>Dna                                                                                                    | 14:32<br>Î<br>骨肉骨へ<br>Autosave<br>Document:                                                                                                    |
|                                                                                                    | The Stringent Response and C                                                                                                    |
|                                                                                                    | Title: The Stringent Response and Cell Cycle Arrest in [PMID:19079575]                                                                                                    |
|                                                                                                    |                                                                                                    |
|                                                                                                    |                                                                                                    |
|                                                                                                    |                                                                                                    |
|                                                                                                    |                                                                                                    |
| The Stringent Response and Cell Cycle Arrest in Escherichia coli<br>Daniel J. Ferullo and Susan T. Lovett<br>William F. Burkholder, Editor<br>Author information > Article notes > Copyright and License information ><br>This article has been cited by other articles in PMC. |                                                                                                    |
|                                                                                                    |                                                                                                    |
|                                                                                                    | The bacterial stringent response, triggered by nutritional deprivation, causes an accumulation of the signaling nucleotides proGpp and ppGpp. We characterize the replication arrest that occurs during the stringent response                                                                                                    |
|                                                                                                    | in Escherichia coli. Wild type cells undergo a ReIA-dependent arrest after treatment with serine hydroxamate to contain an integer number of chromosomes and a replication origin-to-terminus ratio of 1. The growth rate prio<br>to starvation determines the number of chromosomes upon arrest. Nucleoids of these cells are decondensed; in the absence of the ability to synthesize ppGpp, nucleoids become highly condensed, similar to that seen after                                                                                                    |
| <b>Abstract</b>                                                                                                    | treatment with the translational inhibitor chloramphenicol. After induction of the stringent response, while regions corresponding to the origins of replication segregate, the termini remain colocalized in wild-type cells.<br>contrast, cells arrested by rifampicin and cephalexin do not show colocalized termini, suggesting that the stringent response arrests chromosome segregation at a specific point. Release from starvation causes rapid nucleoi<br>reorganization, chromosome segregation, and resumption of replication. Arrest of replication and inhibition of colony formation by ppGpp accumulation is relieved in seg- and darn mutants, although other aspects of the |

<span id="page-24-1"></span>**Εικόνα 10: Εφαρμογή Marky**

# **4.ΠΡΟΔΙΑΓΡΑΦΕΣ ΚΑΙ ΣΧΕΔΙΑΣΗ ΕΦΑΡΜΟΓΗΣ**

<span id="page-25-0"></span>Για την ανάπτυξη της εφαρμογής απαραίτητη είναι η περιγραφή των χρηστών της, καθώς και η καταγραφή των αναγκών αλλά και των προδιαγραφών που προκύπτουν. Η ανάλυση των παραπάνω αποτελεί το περιεχόμενο της ενότητας αυτής, η οποία ολοκληρώνεται με τον σχεδιασμό του προτύπου χαμηλής πιστότητας της εφαρμογής.

## <span id="page-25-1"></span>**4.1 Περιγραφή των χρηστών**

Οι αναμενόμενοι χρήστες της εφαρμογής είναι συγγραφείς περιεχομένου για εξατομικευμένες εμπειρίες σχετικές με την πολιτιστική κληρονομιά. Συνήθως, οι συγκεκριμένοι χρήστες είναι μη ειδικοί στην χρήση ηλεκτρονικών υπολογιστών και περιλαμβάνουν ιστορικούς, επιμελητές μουσείων αλλά και μεγάλο τμήμα του υπόλοιπου προσωπικού ενός μουσείου, καθώς και δημιουργούς περιεχομένου για ψηφιακούς τουριστικούς οδηγούς και εφαρμογές ξενάγησης.

Στη συνέχεια, παρουσιάζονται δύο χαρακτηριστικές περσόνες συγγραφέα, όπως αυτές ορίστηκαν στα πλαίσια του προγράμματος CHESS [12], [13] και μία ακόμα περσόνα της εφαρμογής.

Έλλη Πέτρου, επιμελητής μουσείου.

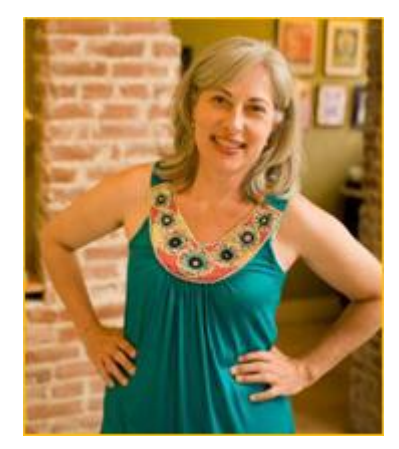

### **Εικόνα 11: 1η περσόνα της εφαρμογής**

<span id="page-25-2"></span>"Οι νέες τεχνολογίες είναι πρόκληση για μένα αλλά αξίζουν την προσπάθεια."

Ηλικία: 51 χρονών.

Βασικά χαρακτηριστικά:

- o Η Έλλη είναι ένας από τους επιμελητές του Μουσείου. Είναι υπεύθυνη, μεταξύ των άλλων καθηκόντων της, για τη δημιουργία νέων διαδραστικών εμπειριών.
- o Έχει περιορισμένη εμπειρία με ψηφιακές συσκευές. Χρησιμοποιεί έναν υπολογιστή για την ανάγνωση e-mail ή τη σύνταξη εγγράφων.
- o Θεωρεί τις ψηφιακές τεχνολογίες συναρπαστικές αλλά η χρήση τους αποτελεί για αυτήν πρόκληση που κάποιες φορές τη φοβίζει.
- o Θα ήθελε ο συντάκτης ερωτηματολογίων να είναι αρκετά απλός για αυτήν, ώστε να μπορεί να επικεντρωθεί περισσότερο στη δημιουργική πλευρά του σχεδιασμού της ιστορίας.

Στόχοι:

- o Να δημιουργήσει μία καλή εμπειρία για τον επισκέπτη του μουσείου.
- o Να μπορεί να δημιουργήσει γρήγορα και αβίαστα εξατομικευμένα ερωτηματολόγια χωρίς να δυσκολευτεί.

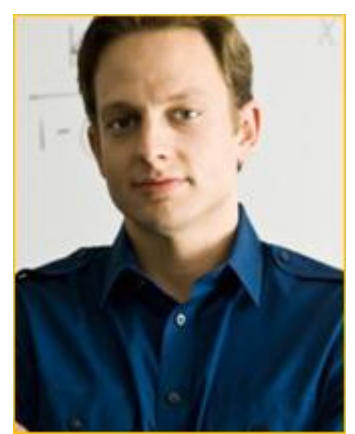

Laurent Boulay, μουσείο-εκπαιδευτικός.

#### **Εικόνα 12: 2η περσόνα της εφαρμογής**

<span id="page-26-0"></span>"Όλα τα καινούργια εργαλεία είναι συναρπαστικά και χρήσιμα για την δουλειά μου."

Ηλικία: 30 χρονών.

Βασικά χαρακτηριστικά:

o Ο Laurent είναι ένας από τους εκπαιδευτές στο Cite de l'Espace.

Στόχοι:

- o Να δημιουργήσει μία καλή εμπειρία για τον επισκέπτη του μουσείου.
- o Να μπορεί να συγγράφει πολύπλοκες ιστορίες με πολλές δυνατότητες.
- Μαρία Παπαδημητρίου, δημιουργός περιεχομένου ψηφιακών εμπειριών.

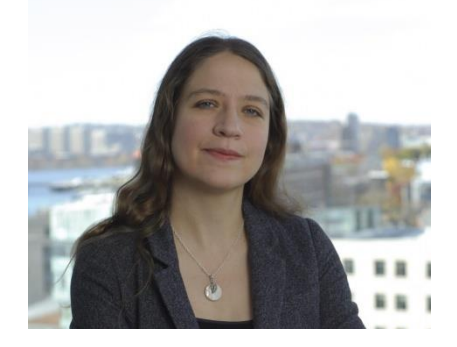

<span id="page-26-1"></span>**Εικόνα 13: 3η περσόνα της εφαρμογής** "Μου αρέσει πολύ να δημιουργώ καινούργιες ιστορίες." Ηλικία: 40 χρονών. Βασικά χαρακτηριστικά:

- o Η Μαρία εργάζεται σε μία εταιρεία, η οποία δημιουργεί ψηφιακές εξατομικευμένες ξεναγήσεις σε μουσεία και άλλους χώρους πολιτιστικού ενδιαφέροντος.
- o Είναι πτυχιούχος του Ιστορικού και Αρχαιολογικού τμήματος του Εθνικού και Καποδιστριακού Πανεπιστημίου Αθηνών, αν και από μικρή ήθελε να γίνει συγγραφέας.
- o Της αρέσει πολύ να δημιουργεί καινούργιες ιστορίες και είναι πολύ ευχαριστημένη με την δουλειά της, καθώς συνδυάζει το αντικείμενο των σπουδών της με την αγάπη της για την συγγραφή.
- o Δεν είναι ιδιαίτερα εξοικειωμένη με τις ψηφιακές τεχνολογίες και την χρήση του ηλεκτρονικού υπολογιστή.

Στόχοι:

- o Να μπορεί να συγγράφει πολύπλοκες ιστορίες, ενδιαφέρουσες για ένα μεγάλο φάσμα πιθανών πελατών.
- o Να μπορεί να κατηγοριοποιεί το περιεχόμενο της ιστορίας της, για την καλύτερη εκμετάλλευσή του, από το τμήμα της δημιουργίας των ψηφιακών ξεναγήσεων.

### <span id="page-27-0"></span>**4.2 Ανάγκες και προδιαγραφές**

Σε αυτήν την υποενότητα παρουσιάζεται ο πίνακας με τις απαιτήσεις και τις προδιαγραφές της εφαρμογής.

<span id="page-27-1"></span>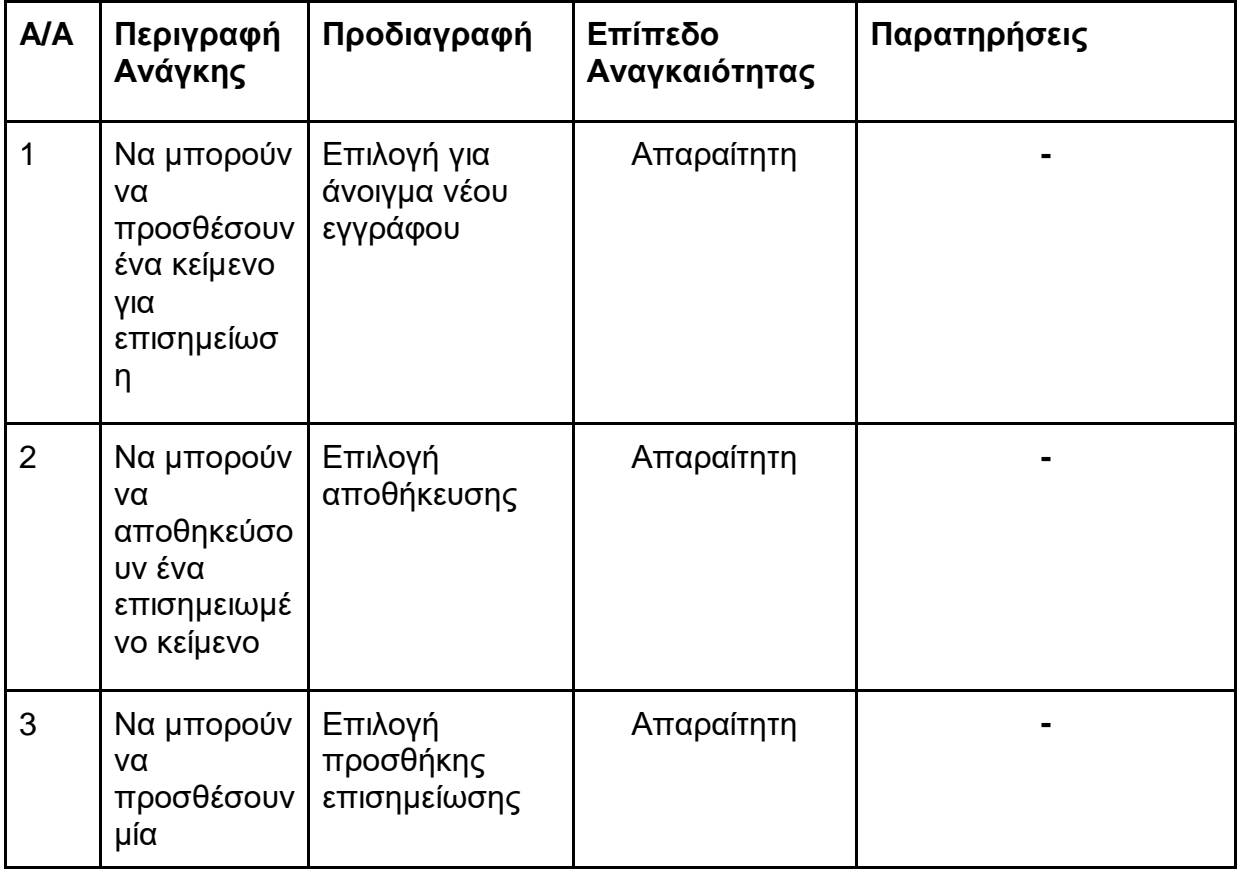

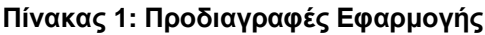

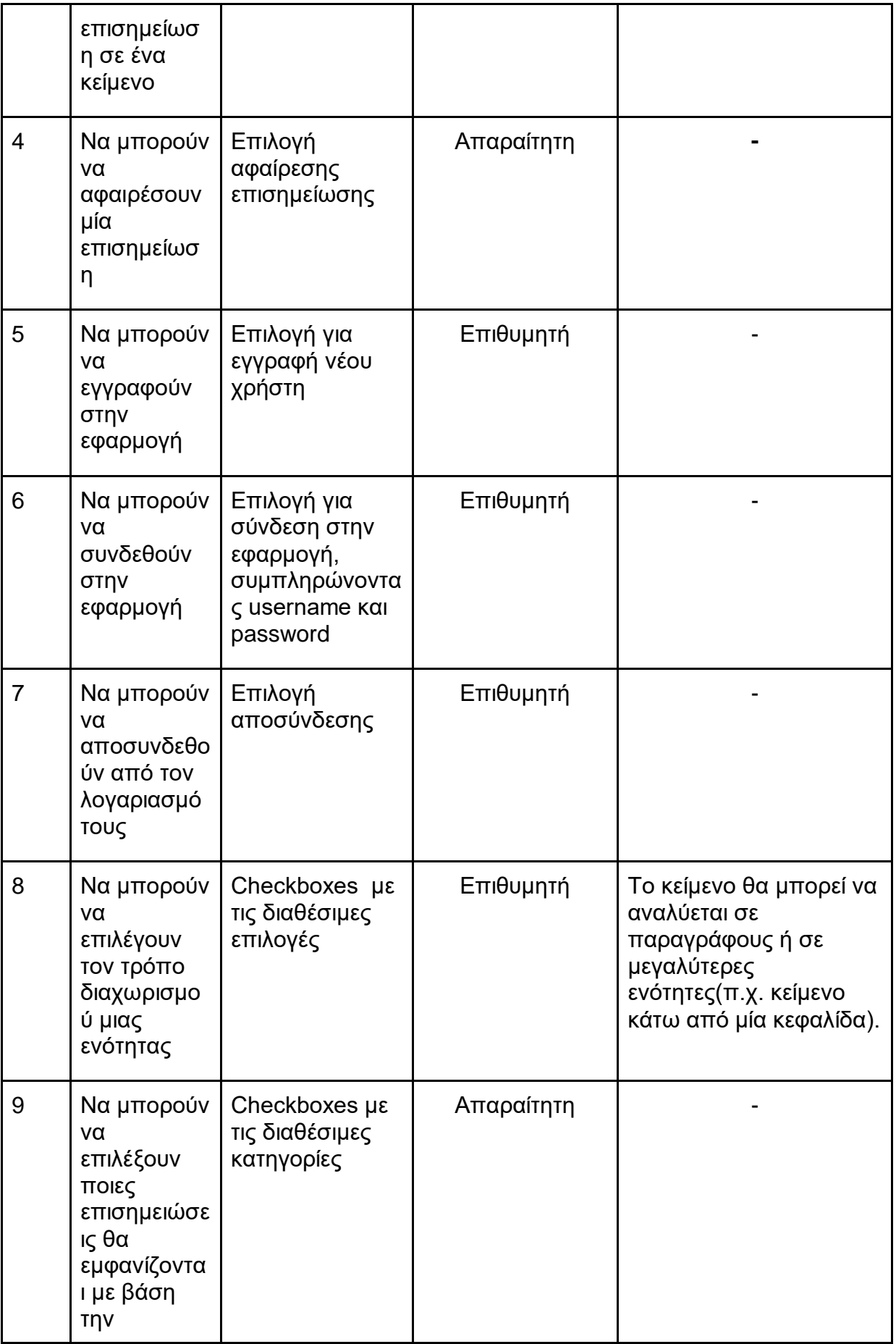

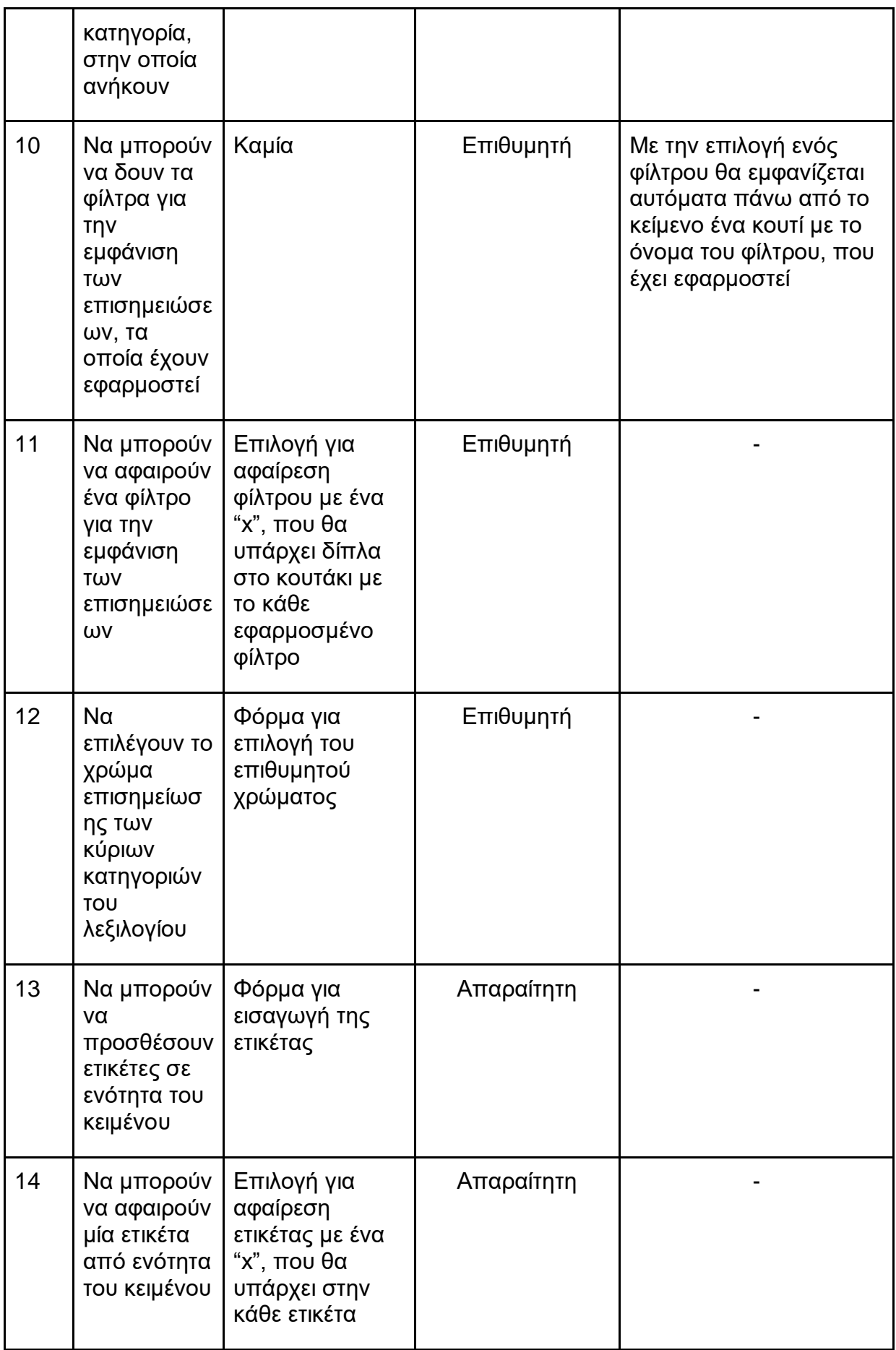

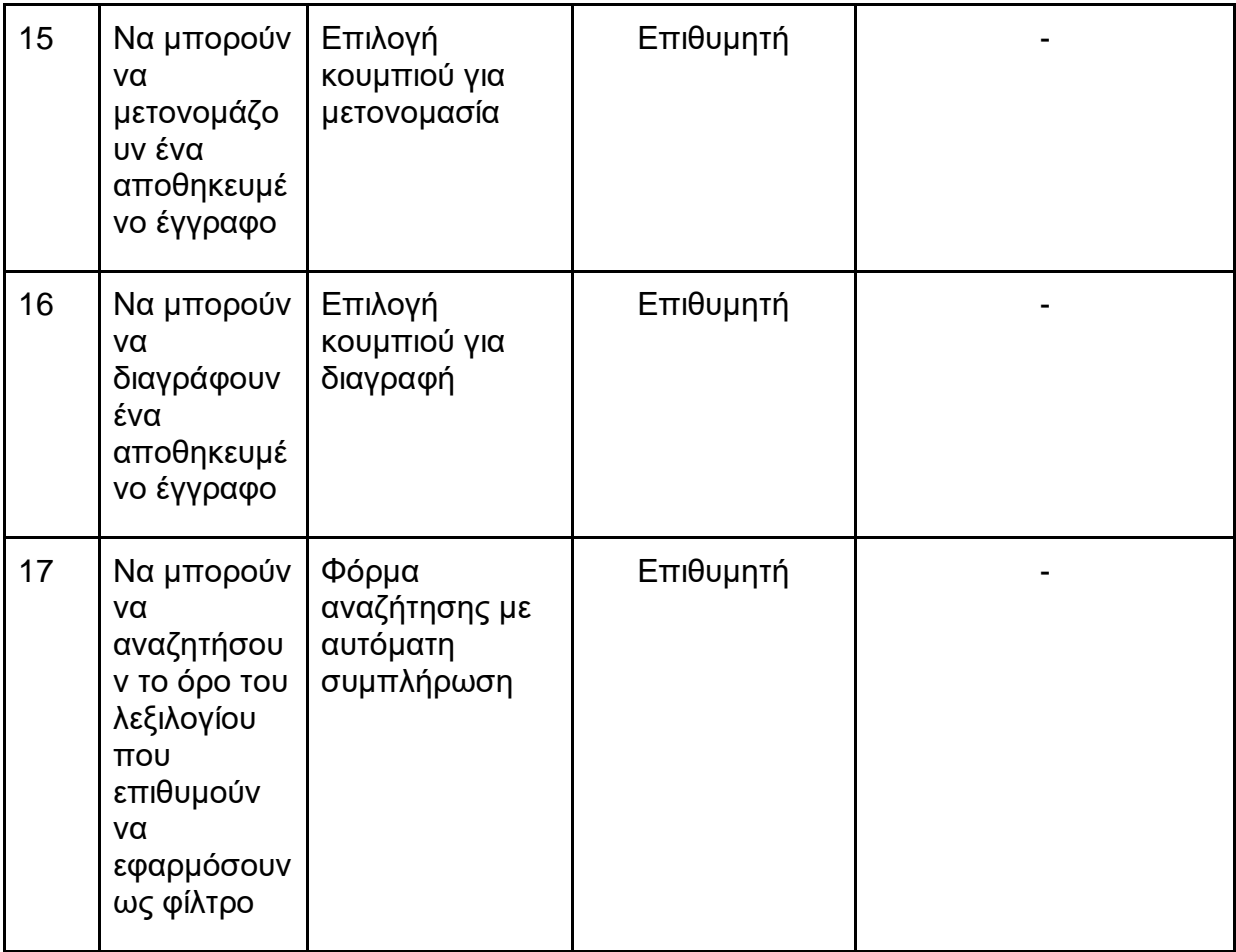

# **5. ΥΛΟΠΟΙΗΣΗ ΕΦΑΡΜΟΓΗΣ**

## <span id="page-31-1"></span><span id="page-31-0"></span>**5.1 Επισκόπηση τεχνολογιών**

Μετά από μία έρευνα για τις διαθέσιμες τεχνολογίες στον front-end, καταλήξαμε στις δύο παρακάτω τεχνολογίες, οι οποίες βρίσκονται ανάμεσα στις πιο δημοφιλής τεχνολογίες αυτή την στιγμή.

## 1) **Angular**

Πρόκειται για ένα web application framework, ανοιχτού κώδικα, που αναπτύχθηκε από την Google και χρησιμοποιείται για την δημιουργία αποδοτικών και εκλεπτυσμένων εφαρμογών. Η Angular βασίζεται στην γλώσσα προγραμματισμού Typescript [14].

## 2) **React**

Είναι μία Javascript βιβλιοθήκη, ανοιχτού κώδικα, που δημιουργήθηκε από το Facebook, για την κατασκευή διεπαφών χρήστη. Η React χρησιμοποιείται συχνά ως βάση για την ανάπτυξη εφαρμογών μιας σελίδας ή εφαρμογών για κινητά. Παράλληλα με την χρήση της React, συνήθως, απαιτείται και η χρήση πρόσθετων βιβλιοθηκών για διαχείριση κατάστασης και δρομολόγηση, καθώς η React ασχολείται αποκλειστικά με την απόδοση δεδομένων στο DOM [15].

Για την ανάπτυξη του back-end, λόγω της χρήσης της βιβλιοθήκης spaCy, καταλήξαμε στις δύο παρακάτω τεχνολογίες, οι οποίες περιλαμβάνονται στις πιο διαδεδομένες τεχνολογίες, βασισμένες στην γλώσσα προγραμματισμού Python.

## 1) **Django**

Είναι ένα ανοιχτού κώδικα web framework, το οποίο ακολουθεί το μοτίβο Model-Template-View. Πρωταρχικός στόχος του Django είναι η διευκόλυνση της δημιουργίας σύνθετων ιστοτόπων, που βασίζονται σε μια βάση δεδομένων. Αυτό το framework δίνει έμφαση στην επαναχρησιμοποίηση, στην δυνατότητα μεταφοράς των στοιχείων, στην συγγραφή λιγότερου κώδικα, στη χαμηλή σύζευξη, στην ταχεία ανάπτυξη και στην αρχή της μη επανάληψης [16].

## 2) **Flask**

Αποτελεί ένα micro web application framework. Κατηγοριοποιείται ως microframework, καθώς δεν απαιτεί συγκεκριμένα εργαλεία ή βιβλιοθήκες. Υποστηρίζει επεκτάσεις για επικύρωση φόρμας, χειρισμό μεταμορφώσεων, διάφορες ανοιχτές τεχνολογίες ελέγχου ταυτότητας και άλλα εργαλεία που σχετίζονται με αυτό το framework [17].

## <span id="page-31-2"></span>**5.2 Τεχνολογίες που χρησιμοποιήθηκαν**

## <span id="page-31-3"></span>**5.2.1 Frameworks**

Από τις προαναφερθείσες τεχνολογίες, για την ανάπτυξη του front-end, επιλέχθηκε η Angular, λόγω της εκτεταμένης τεκμηρίωσης, και το Flask, για την ανάπτυξη του backend, λόγω της μικρής πολυπλοκότητας της αναπτυσσόμενης εφαρμογής.

## <span id="page-31-4"></span>**5.2.2 Βάση δεδομένων**

Για την ανάπτυξη της βάσης δεδομένων χρησιμοποιήθηκε η MySQL, ένα σύστημα διαχείρισης σχεσιακών βάσεων δεδομένων, που χρησιμοποιείται σε κάποιες από τις πιο διαδεδομένες διαδικτυακές υπηρεσίες.

## <span id="page-32-0"></span>**5.2.3 Γλώσσες προγραμματισμού**

Για την υλοποίηση της εφαρμογής τόσο στο front-end όσο και στο back-end χρησιμοποιήθηκαν οι γλώσσες προγραμματισμού που αναλύονται παρακάτω.

## 1) **HTML**

H HTML (Hypertext Markup Language, Γλώσσα Σήμανσης Υπερκειμένου) [18] είναι η κύρια γλώσσα σήμανσης για τις ιστοσελίδες και αποτελεί ένα μέσο για την δημιουργία δομημένων εγγράφων καθορίζοντας δομικά στοιχεία για το κείμενο, όπως κεφαλίδες, παραγράφους, λίστες, συνδέσμους και άλλα. Αποτελείται από ένα σύνολο ετικετών, οι οποίες αντιστοιχούν στα βασικά δομικά στοιχεία μιας ιστοσελίδας και περικλείονται μέσα στα σύμβολα "<", ">". Τα προγράμματα περιήγησης χρησιμοποιούν τις ετικέτες HTML για να παρουσιάσουν το περιεχόμενο μιας σελίδας που μπορεί κάποιος να διαβάσει ή να ακούσει.

## 2) **CSS**

Η CSS (Cascading Style Sheets) [19] είναι μία γλώσσα στυλ φύλλων (style sheet language), που χρησιμοποιείται για την περιγραφή της αναπαράστασης ενός εγγράφου, γραμμένου σε γλώσσα σήμανσης. Έχει σχεδιαστεί για να επιτρέπει τον διαχωρισμό της παρουσίασης του περιεχομένου(χρώματα, μέγεθος γραμματοσειράς και άλλα) και του ίδιου του περιεχομένου, με σκοπό ,μεταξύ άλλων, την παροχή μεγαλύτερης ευελιξίας και ελέγχου στις προδιαγραφές των χαρακτηριστικών παρουσίασης και την βελτίωση της προσβασιμότητας του περιεχομένου.

## 3) **Typescript**

Η Typescript [20] αποτελεί μία ανοιχτού κώδικα γλώσσα προγραμματισμού, που αναπτύχθηκε και συντηρείται από την Microsoft. Είναι ένα αυστηρό συντακτικό υπερσύνολο της Javascript και προσθέτει προαιρετικά ένα στατικό σύστημα τύπων στην γλώσσα. Η Typescript έχει σχεδιαστεί για την ανάπτυξη μεγάλων εφαρμογών και μπορεί να χρησιμοποιηθεί για την δημιουργία εφαρμογών τόσο σε client-side όσο και σε server-side.

## 4) **Python**

Η Python [21] είναι μία διερμηνευόμενη (interpreted), γενικού σκοπού και υψηλού επιπέδου γλώσσα προγραμματισμού, που δημιουργήθηκε από τον Guido van Rossum. Η φιλοσοφία σχεδιασμού της δίνει έμφαση στην αναγνωσιμότητα του κώδικα με την αναγκαία χρήση του κενού. Είναι δυναμική γλώσσα προγραμματισμού και υποστηρίζει συλλογή απορριμμάτων (αυτόματη διαχείριση μνήμης).

## <span id="page-32-1"></span>**5.2.4 Πρόσθετες Βιβλιοθήκες**

Για την ανάπτυξη της εφαρμογής χρησιμοποιήθηκαν, επίσης και, κάποιες βιβλιοθήκες, η αναφορά και περιγραφή των οποίων, αποτελεί το περιεχόμενο αυτής της ενότητας.

## 1) **Angular Material**

Η Angular Material [22] είναι μία βιβλιοθήκη, τα περιεχόμενα της οποίας βοηθούν στην κατασκευή ελκυστικών, συνεπών, λειτουργικών και πιο γρήγορων ιστοσελίδων, αναδεικνύοντας τις σύγχρονες αρχές σχεδίασης ιστοτόπων, όπως η φορητότητα ενός προγράμματος περιήγησης και η ανεξαρτησία συσκευής.

### 2) **Βιβλιοθήκες για το back-end**

Για την υλοποίηση του back-end χρησιμοποιήθηκαν κάποιες επεκτάσεις του Flask, όπως επίσης η βιβλιοθήκη Levenshtein για τον υπολογισμό της απόστασης μεταξύ δύο συμβολοσειρών, και οι βιβλιοθήκες time, datetime για την διαχείριση του χρόνου και των ημερομηνιών.

#### <span id="page-33-0"></span>**5.2.5 Εργαλεία που χρησιμοποιήθηκαν**

Κατά την διάρκεια υλοποίησης της εφαρμογής για την εγγραφή του κώδικα, αλλά και για την ανάπτυξη της βάσης δεδομένων χρησιμοποιήθηκαν τα παρακάτω εργαλεία.

#### **1) Visual Studio Code**

Το VIsual Studio Code [23] χρησιμοποιήθηκε για την ανάπτυξη του κώδικα του front-end και είναι ένας δωρεάν επεξεργαστής πηγαίου κώδικα, που δημιουργήθηκε από την Microsoft για τα λειτουργικά συστήματα Windows, Linux, macOS. Περιλαμβάνει λειτουργίες, μεταξύ άλλων, για υποστήριξη εντοπισμού σφαλμάτων, επισήμανση σύνταξης, έξυπνη ολοκλήρωση κώδικα και αναδιαμόρφωση κώδικα. Επιπροσθέτως, προσφέρει την δυνατότητα στους χρήστες να αλλάξουν το θέμα, τις συντομεύσεις του πληκτρολογίου και να εγκαταστήσουν συντομεύσεις για περαιτέρω λειτουργικότητα.

#### **2) Pycharm**

Το Pycharm [24] χρησιμοποιήθηκε για την ανάπτυξη του κώδικα του back-end και είναι ένα ολοκληρωμένο περιβάλλον ανάπτυξης (IDE), που χρησιμοποιείται στον προγραμματισμό με γλώσσα Python και υποστηρίζεται από τα λειτουργικά συστήματα Windows, Linux και macOS. Δημιουργήθηκε από την τσέχικη εταιρεία JetBrains και παρέχει λειτουργίες ανάλυσης κώδικα, γραφικής αναπαράστασης σφαλμάτων, ενσωματωμένο unit tester και ενοποίηση, με την βοήθεια συστήματος ελέγχου έκδοσης.

#### **3) MySQL Workbench**

Το MySQL Workbench [25] είναι ένα εργαλείο οπτικής σχεδίασης βάσεων δεδομένων, που ενσωματώνει την ανάπτυξη, την διαχείριση, το σχεδιασμό, την δημιουργία και την συντήρηση βάσεων δεδομένων SQL σε ένα ενιαίο περιβάλλον ανάπτυξης για το σύστημα βάσεων δεδομένων MySQL. Όπως είναι προφανές, από τα παραπάνω, το εργαλείο αυτό χρησιμοποιήθηκε για την ανάπτυξη της βάσης δεδομένων της εφαρμογής.

### <span id="page-33-1"></span>**5.3 Εφαρμογή**

Σε αυτήν την ενότητα παρουσιάζεται η εφαρμογή, αναλύοντας αρχικά την διεπαφή του χρήστη, στη συνέχεια το σχήμα της βάσης δεδομένων, και τέλος το back-end της εφαρμογής.

### <span id="page-33-2"></span>**5.3.1 Διεπαφή χρήστη**

Στην συγκεκριμένη υποενότητα γίνεται μία αναλυτική περιγραφή του μέρους της εφαρμογής που είναι ορατό στον χρήστη.

Στις παρακάτω εικόνες φαίνεται η αρχική οθόνη της εφαρμογής. Ο χρήστης από την σελίδα αυτή μπορεί να ανοίξει ένα νέο αρχείο .txt για να επισημειωθεί, μπορεί να μεταβεί στις ρυθμίσεις ή να κάνει είσοδο στην εφαρμογή, αν είναι εγγεγραμμένος χρήστης.

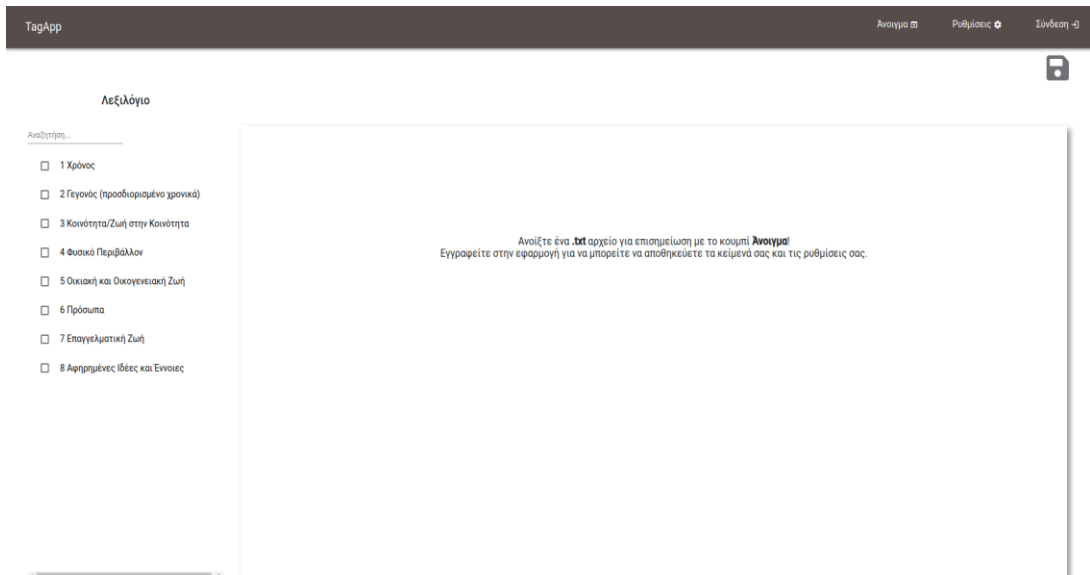

## **Εικόνα 14: Αρχική σελίδα εφαρμογής**

<span id="page-34-0"></span>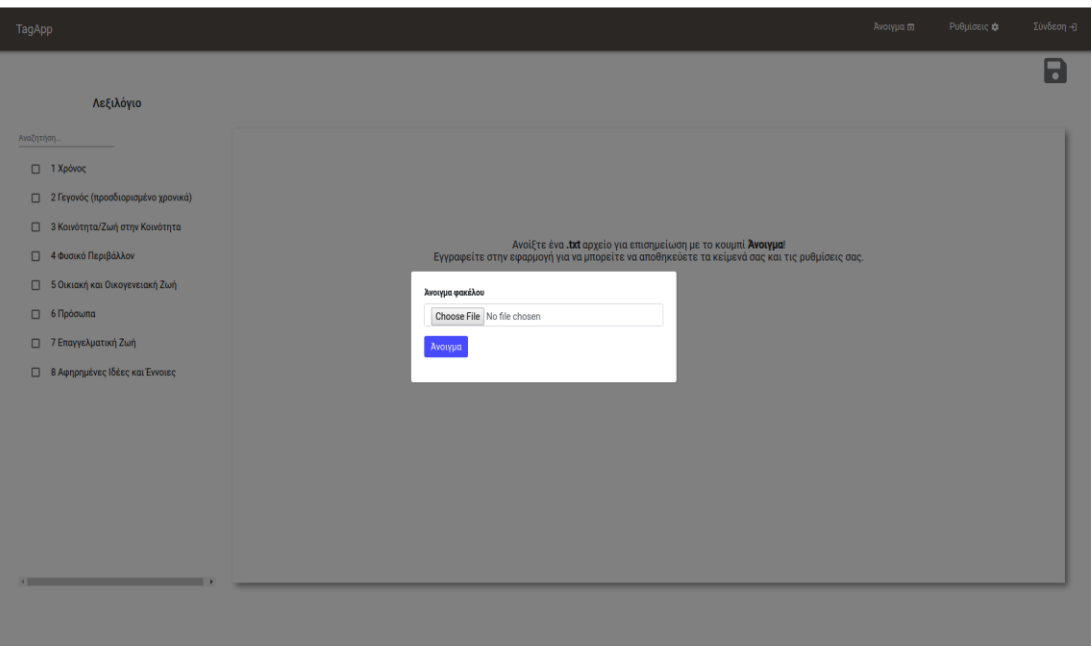

#### <span id="page-34-1"></span>**Εικόνα 15: Επιλογή ανοίγματος εγγράφου**

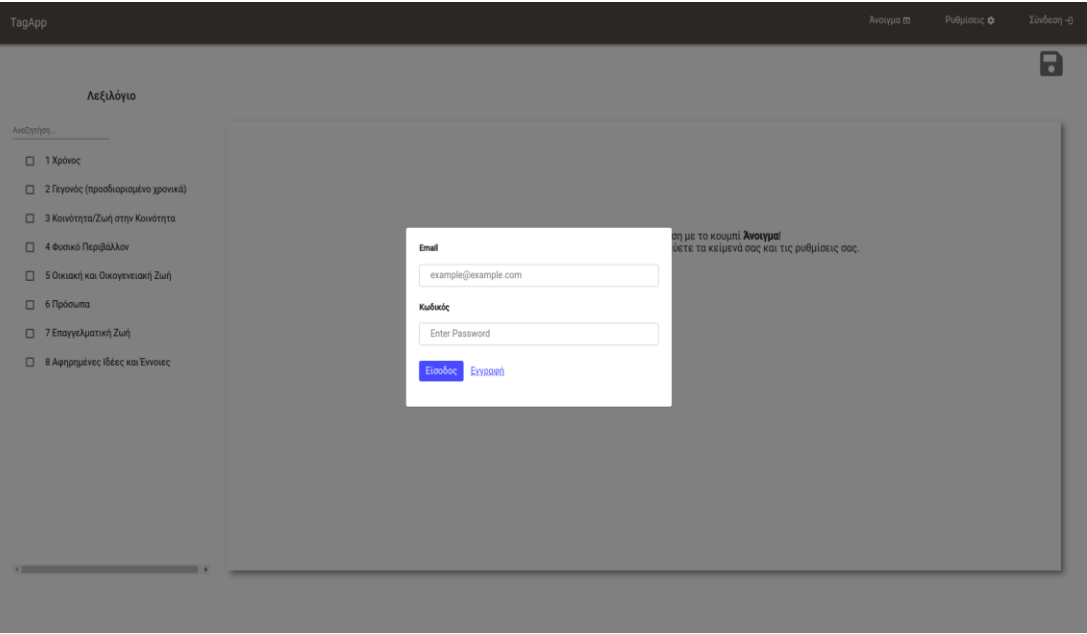

#### **Εικόνα 16: Επιλογή εισόδου στην εφαρμογή**

<span id="page-35-0"></span>Με την επιλογή της εγγραφής στο αναδυόμενο παράθυρο της εισόδου μεταφέρεται στην παρακάτω σελίδα προκειμένου να εγγραφεί στην εφαρμογή. Στη σελίδα αυτή απλά συμπληρώνει τα στοιχεία που απαιτούνται για να πραγματοποιηθεί η εγγραφή του.

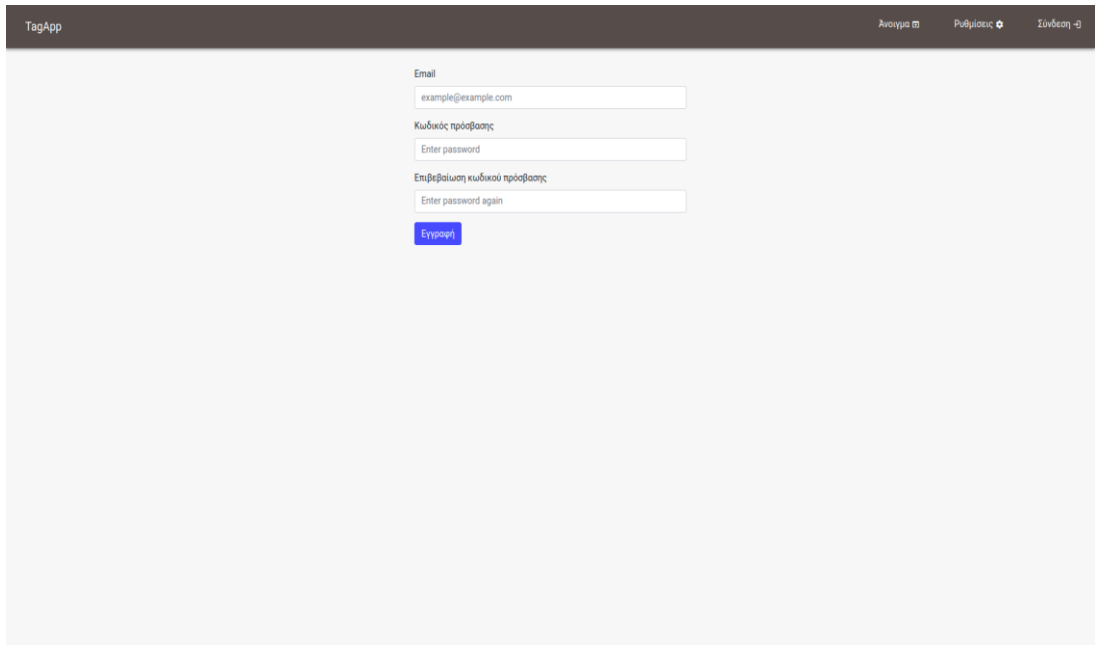

**Εικόνα 17: Σελίδα εγγραφής της εφαρμογής**

<span id="page-35-1"></span>Με την επιλογή των ρυθμίσεων από την αρχική, ο χρήστης μεταφέρεται στην παρακάτω σελίδα. Όπως φαίνεται και στις εικόνες, από την σελίδα αυτή ο χρήστης μπορεί να αλλάξει τον τρόπο διαχωρισμού του κειμένου σε ενότητες αλλά και τα χρώματα των βασικών όρων του ελεγχόμενου λεξιλογίου.

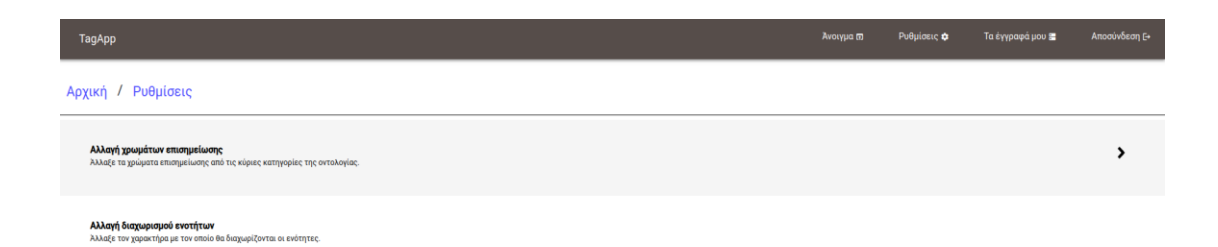

<span id="page-36-0"></span>localhost:4200/settings/color\_change

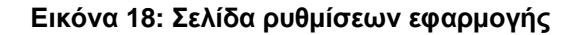

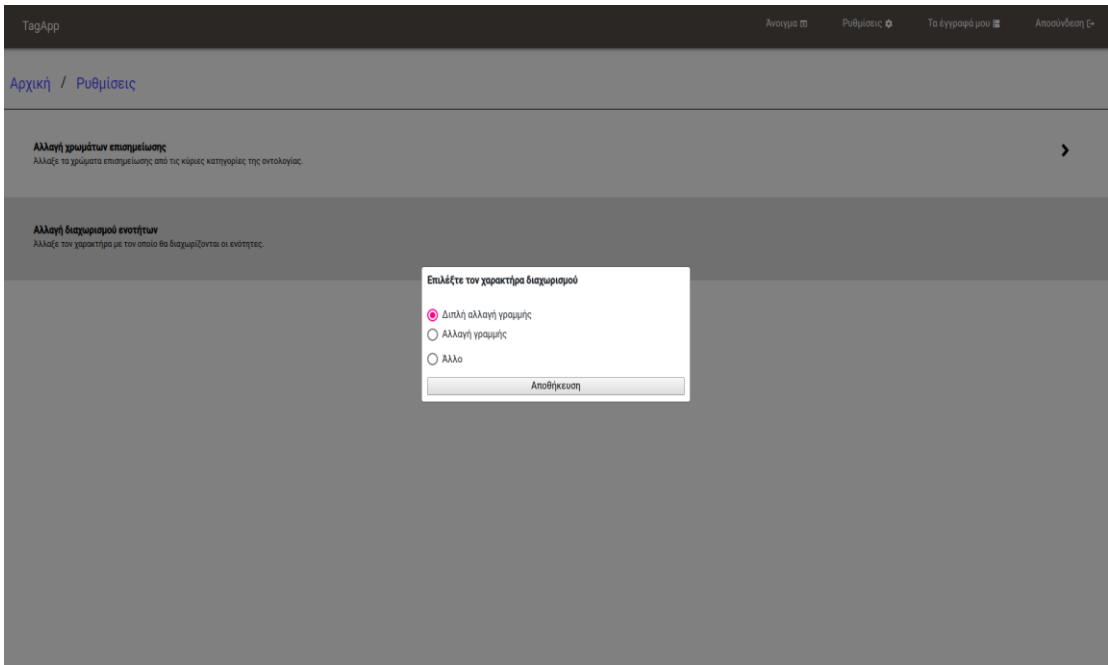

<span id="page-36-1"></span>**Εικόνα 19: Επιλογή για αλλαγή διαχωρισμού ενότητας**

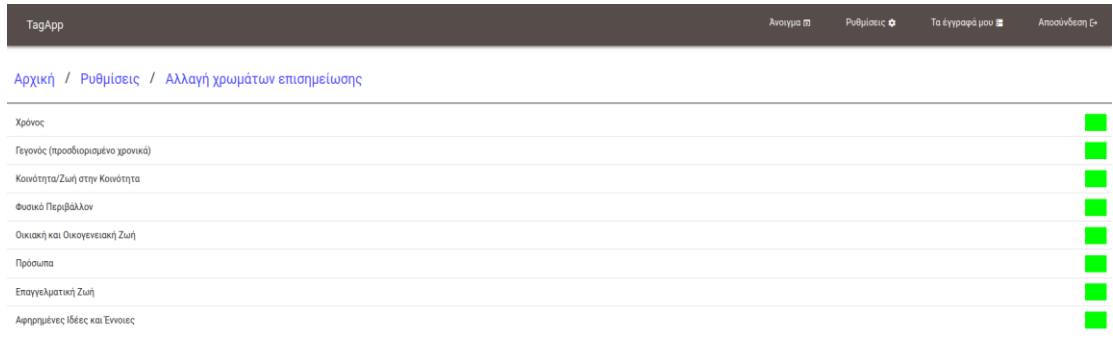

Αποθήκευση

#### **Εικόνα 20: Σελίδα αλλαγής χρωμάτων**

<span id="page-37-0"></span>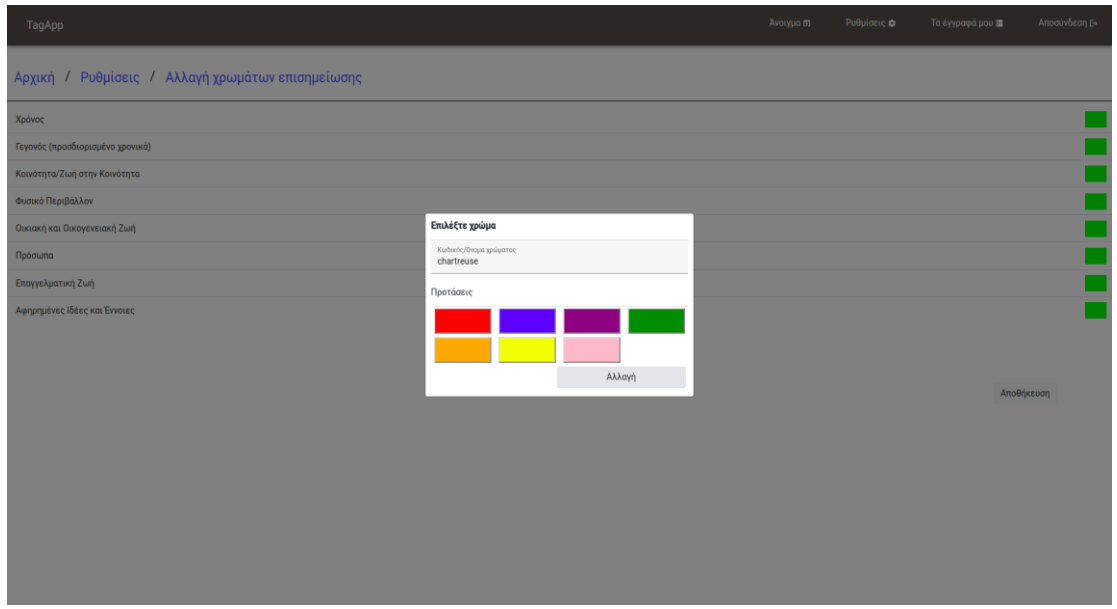

**Εικόνα 21: Επιλογή χρώματος για όρο του λεξιλογίου**

<span id="page-37-1"></span>Με την προσθήκη ενός κειμένου η αρχική σελίδα του χρήστη διαμορφώνεται όπως φαίνεται παρακάτω.

| TagApp                                                                                                    | Ανοιγμα (                                                                                                    | Ρυθμίσεις Φ        | Σύνδεση - Ο |
|----------------------------------------------------------------------------------------------------|----------------------------------------------------------------------------------------------------|--------------------|-------------|
| Λεξιλόγιο<br>Αναζητήση<br>□ 1 Xpovoc<br>□ 2 Γεγονός (προσδιορισμένο χρονικά)<br>3 Κοινότητα/Ζωή στην Κοινότητα<br>□ 4 Φυσικό Περιβάλλον<br>5 Οικιακή και Οικογενειακή Ζωή<br>□ 6 Πρόσωπα | Ετικέτες ενότητας +<br>Οδός Νικολαΐδου © Πρόσωπα © Γεώργιος Νικολαΐδης ©<br>Κοινοτικό Συμβούλιο © Κοινότητα ©<br>19ος αιώνας @<br>Κρητική Επανάσταση ©<br>Χρόνος ©<br>Εν Αθήναις Αρχαιολογική Εταιρεία <sup>(2)</sup><br>Ιωάννης Κοντός <sup>3</sup> Εργάτες <sup>3</sup><br>Αρχαιολογικές Ανασκαφές <sup>3</sup><br>Κοινοτάρχης $\oslash$<br>ΡΟΙ: Η <mark>οδός Νικολαΐδου</mark> . Ο <mark>Γεώργιος Νικολαΐδης</mark> ήταν γιος Ελευσίνιου λοχαγού της χωροφυλακής , ο οποίος σκοτώθηκε σε μάχη με ληστές στον Κιθαιρώνα . Ο Γεώργιος αποφοίτησε από τη<br>Σχολή Ευελπίδων το 1862 και τέσσερα <mark>χρόνια</mark> αργότερα συμμετείχε στην Κρητική Επανά <mark>σταση</mark> με άλλους Κουντουριώτες εθελοντές . Πέθανε τον Δεκέμβριο του 1916 και το κοινοτικό συμβούλιο<br>αποφάσισε να τιμήσει τον στρατηγό δίνοντας το όνομά του σε μία από τις οδούς της κανοτίτ <mark>ητας</mark> . Για τον σκοπό αυτό διάλεξε έναν από τους κεντρικότερους δρόμους Η <mark>οδός Νικολαΐδου</mark>                                          | Λεψίνα © Θάνατος © | П           |
| □ 7 Επαγγελματική Ζωή                                                                                                    | ήταν αρχικά ο χώρος όπου βρισκόταν το κεντρικό παζάρι της <mark>Λεψίνας</mark> . Το 1878 είχε φυτευθεί εδώ μία εντυπωσιακή δεντροστοιχία με πιπεριές αλλά η οδός παρέμενε χωματόδρομος. Δύο                                                                                                    |                    |             |
| <b>B</b> Αφηρημένες Ιδέες και Έννοιες                                                                                                    | χρόνια μετά τον <mark>θάνατο</mark> του στρατηγού <mark>Νικολαΐδη</mark> , η <mark>κοινότητα</mark> αποφάσισε να στρώσει τον δρόμο με πέτρα. Για το σκοπό αυτό χρησιμοποίησαν πέτρες από τα σπίτια που είχαν κατεδαφιστεί<br>κατά τις <mark>αρχαιολογικές ανασκαφές</mark> . Αυτός ο πελώριος όγκος από λίθους είχε συσσωρευτεί σε ένα οικόπεδο έξω από τη σημερινή είσοδο του αρχαιολογικού χώρου και αποτελούσε πραγματικό<br>πρόβλημα για την Εν Αθήναις Αρχαιολογική Εταιρεία που διενεργούσε τις αρχαιολογικές έρευνες. Η κοινότητα τις απέκτησε δωρεάν και ο κοινοτάρχης Ιωάννης Κοντός ( που ήταν και δάσκαλος )<br>έβαλε παλιούς μαθητές του να τις σπάσουν και να μεταφέρουν το χαλίκι στην οδό <mark>Νυκολαίδου</mark> . Μόλις το έργο ολοκληρώθηκε , οι κάτοικοι της πόλης πρόσφεραν πέντε αρνιά και άφθονο κρασί<br>για τους <mark>εργάτες</mark> , που γιόρτασαν το τέλος του έργου με τρικούβερτο γλέντι . Η <mark>οδός Νικολαίδου</mark> αποτέλεσε , λοιπόν , τον πρώτο δρόμο της πόλης που επιστρώθηκε με πέτρες . |                    |             |

**Εικόνα 22: Αρχική σελίδα με κείμενο**

<span id="page-38-0"></span>Το κείμενο το οποίο προστέθηκε έχει χωριστεί σε ενότητες και κάθε φορά εμφανίζεται μία ενότητα, η οποία αποτελείται από τις ετικέτες της και το επισημειωμένο κείμενο. Με το χρωματισμένο κείμενο δηλώνεται μία επισημείωση, ενώ με το υπογραμμισμένο, μία προτεινόμενη επισημείωση.

Ο χρήστης στο σημείο αυτό μπορεί να επιλέξει κάποιον όρο του λεξιλογίου, όπως φαίνεται παρακάτω, προκειμένου να εμφανίζεται ένα κομμάτι των επισημειώσεων.

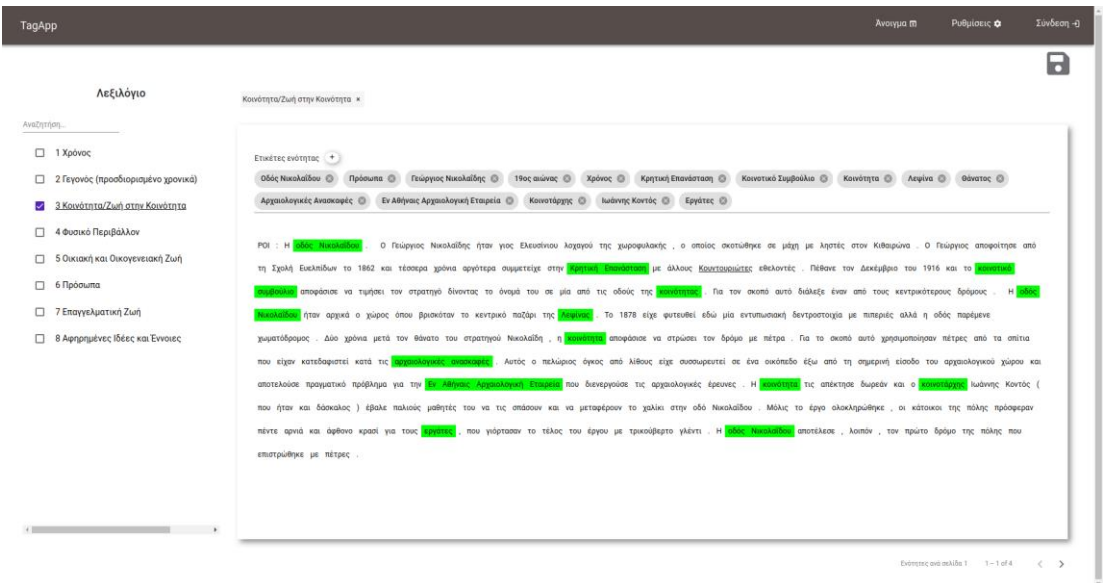

#### **Εικόνα 23: Αρχική σελίδα με φιλτραρισμένο κείμενο**

<span id="page-38-1"></span>Επιπλέον, αν έχει επιλέξει διαφορετικό χρώμα επισημείωσης για κάποιον από τους όρους, για παράδειγμα για τον χρόνο, το κείμενο θα εμφανίζεται, όπως φαίνεται παρακάτω.

**Εικόνα 24: Αρχική σελίδα με πολύχρωμο κείμενο**

<span id="page-39-0"></span>Η κύρια ενέργεια των χρηστών σε αυτήν την εφαρμογή είναι η επεξεργασία των επισημειώσεων ενός κειμένου. Στις παρακάτω εικόνες φαίνονται οι επιλογές του χρήστη κατά την προσθήκη καινούργιας επισημείωσης, αλλά και κατά την επιλογή μίας προτεινόμενης επισημείωσης.

| TagApp     |                                               | Ρυθμίσεις φ<br>Ανοιγμα σι                                                                                                    | Σύνδεση - Ο |
|------------|-----------------------------------------------|----------------------------------------------------------------------------------------------------|-------------|
| Αναζητήση. | Λεξιλόγιο                                     |                                                                                                    | R           |
|            | □ 1 Xpovoc                                    | Ετικέτες ενότητας (+)                                                                                                    |             |
|            | □ 2 Γενονός (προσδιορισμένο χρονικά)          | Οδός Νικολαΐδου (3 Πρόσωπα (3)<br>Γεώργιος Νικολαΐδης ©<br>Κρητική Επανάσταση (3)<br>Κοινοτικό Συμβούλιο<br>Κοινότητα © Λεψίνα © Θάνατος ©<br>19oc qui vac (B) Xaóyoc (B)                                                                                                    |             |
|            | □ 3 Κοινότητα/Ζωή στην Κοινότητα              | Εν Αθήναις Αρχαιολογική Εταιρεία ©<br>Αρχαιολογικές Ανασκαφές <sup>(3)</sup><br>Ιωάννης Κοντός <sup>3</sup> Εργάτες <sup>3</sup><br>Κοινοτάρχης ©                                                                                                    |             |
| α.         | 4 Φυσικό Περιβάλλον                           | Ο Γεώργιος Νικολαΐδης ήταν γιος Ελευσίνιου λοχαγού της χωροφυλακής, ο οποίος σκοτώθηκε σε μάχη με ληστές στον Κιθαιρώνα. Ο Γεώργιος αποφοίτησε από τη<br>POL<br>Jobbe Number                                                                                                    |             |
|            | 5 Οικιακή και Οικογενειακή Ζωή                | Σχολή Ευελπίδων το 1862 και τέσσερα χρόνια αργότερα συμμετείχε στην Κρητική Επανάσταση με άλλους Κουντουριώτες εθελοντές. Πέθανε τον Δεκέμβριο του 1916 και το κοινοτικό συμβούλιο                                                                                                    |             |
|            | <b>B</b> 6 Πρόσωπα                            | Επισημείωση<br>μήσει τον στρατηγό δίνοντας το όνομά του σε μία από τις οδούς της <mark>καινότητας</mark> . Για τον σκοπό αυτό διάλεξε έναν από τους κεντρικότερους δρόμους Η <mark>οδός Νικολαϊδου</mark>                                                                                                    |             |
|            | □ 7 Επαγγελματική Ζωή                         | Kaµia<br>γώρος όπου βρισκόταν το κεντρικό παζάρι της <mark>Λεψίνας</mark> . Το 1878 είχε φυτευθεί εδώ μία εντυπωσιακή δεντροστοιχία με πιπεριές αλλά η οδός παρέμενε χωματόδρομος . Δύο<br>Прообтил<br>Ακύρωση                                                                                                    |             |
|            | <b>B <i>BApnpnuένες Ιδέες και Έννοιες</i></b> | <mark>θάκατο</mark> του στρατηγού <mark>Νικολαίδη</mark> η <mark>κονότητα</mark> αποφάσισε να στρώσει τον δρόμο με πέτρα . Για το σκοπό αυτό χρησιμοποίησαν πέτρες από τα σπίτια που είχαν κατεδαφιστεί                                                                                                    |             |
|            |                                               | αρχαιολογικές ανασκοψές . Αυτός ο πελώριος όγκος από λίθους είχε συσσωρευτεί σε ένα οικόπεδο έξω από τη σημερινή είσοδο του αρχαιολογικού χώρου και αποτελούσε πραγματικό<br>κατά τις<br>πρόβλημα για την <mark>Εν Αθήναις Αρχαιολογική Εταιρεία</mark> που διενεργούσε τις αρχαιολογικές έρευνες. Η <mark>κοινότητα</mark> τις απέκτησε δωρεάν και ο <mark>κοινοτάρχης Ιωάννης Κοντός</mark> ( που ήταν και δάσκαλος ) |             |
|            |                                               | έβαλε παλιούς μαθητές του να τις σπάσουν και να μεταφέρουν το χαλίκι στην οδό Νικολαϊδου. Μόλις το έργο ολοκληρώθηκε, οι κάτοικοι της πόλης πρόσφεραν πέντε αρνιά και άφθονο κρασί                                                                                                    |             |
|            |                                               | για τους <mark>εργάτες</mark> , που γιόρτασαν το τέλος του έργου με τρικούβερτο γλέντι . Η <mark>οδός Νικολαϊδου</mark> αποτέλεσε , λοιπόν , τον πρώτο δρόμο της πόλης που επιστρώθηκε με πέτρες .                                                                                                    |             |
|            |                                               |                                                                                                    |             |
|            |                                               |                                                                                                    |             |
|            |                                               |                                                                                                    |             |
|            |                                               |                                                                                                    |             |

<span id="page-39-1"></span>**Εικόνα 25: Προσθήκη νέας επισημείωσης**

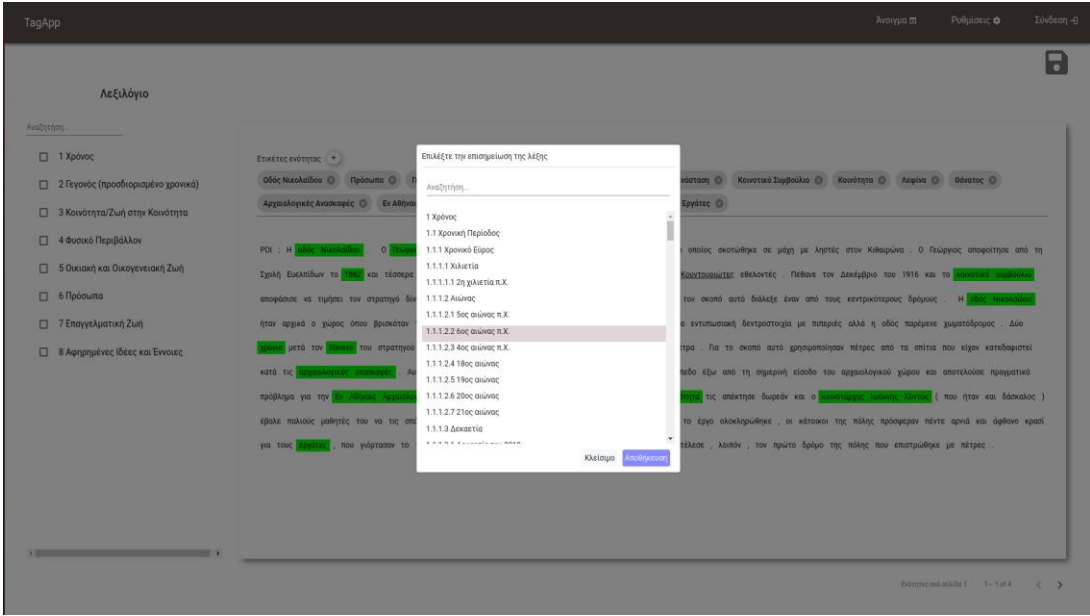

<span id="page-40-0"></span>**Εικόνα 26: Επιλογή ετικέτας για την επισημείωση**

| TagApp                                                                                  |                                                                                                    | Ανοιγμα (π)                                                                                  | Σύνδεση - Ο<br>Ρυθμίσεις φ                                            |  |
|-----------------------------------------------------------------------------------------|----------------------------------------------------------------------------------------------------|----------------------------------------------------------------------------------------------|-----------------------------------------------------------------------|--|
| Λεξιλόγιο<br>Αναζητήση                                                                  |                                                                                                    |                                                                                              | R                                                                     |  |
| □ 1 Xpóvoc<br>□ 2 Γεγονός (προσδιορισμένο χρονικά)                                      | Ετικέτες ενότητας (+)<br>Δεκαετία © Τραπεζίτες © Ανδρέας Συγγρός © Βιομηχανική Ανάπτυξη ©<br>Σιδηροδρομικός Σταθμός <sup>6</sup>                                                                                                    | Ανάπτυξη <sup>3</sup> Επιχειρηματίες <sup>3</sup> Κοινότητα <sup>3</sup> Λεψίνα <sup>3</sup> |                                                                       |  |
| □ 3 Κοινότητα/Ζωή στην Κοινότητα<br>4 Φυσικό Περιβάλλον<br>п.                           | ΡΟΙ: Ο <mark>σιδηροδρομικός σταθμός</mark> Ελ <u>ευσίνας</u> . Οι πρώτες σκέψεις για τη σιδηροδρομική σύνδεση της Ελευσίνας με την Αθήνα (και την Πελοπόννησο ) εμφανίστηκαν στις αρχές της <mark>δεκαετίας</mark><br>του 1870 . Ο <mark>τραπεζίτης Ευάνγελος Βαλτατζής</mark> ( 1826-1889 ) , μέλος του πρώτου διοικητικού συμβουλίου της « Ελληνικής Εταιρείας των Μεταλλουργείων Λαυρίου » και στενός συνεργάτης του                                                                                                    |                                                                                              |                                                                       |  |
| 5 Οικιακή και Οικογενειακή Ζωή<br>п.<br>6 Πρόσωπα<br>n.<br><b>□ 7 Επαγγελματική Ζωή</b> | Προτεινόμενη Επισημείωση<br>ροτείνει στην κυβέρνηση την κατασκευή σιδηροδρομικής γραμμής , η οποία θα συνέδεε το Πόρτο Ράφτη ( στην ανατολική Αττική ) με το Αίγιο και την Πάτρα ( μέσω<br>Η προσπτική της σύνδεσης με την υπόλοιπη χώρα αποτέλεσε βασικό παράγοντα για τη <mark>βιομηχανική ανάπτυξη</mark> του τόπου . Η δυνατότητα εύκολης και γρήγορης<br>δεκαετίας 1870<br>και τελικών προϊόντων έπεισε πολλούς <mark>επιχειρηματίες</mark> να επενδύσουν στην ασήμαντη ( μέχρι τότε ) <mark>κοινότητα</mark> της <mark>Λεφίνας</mark> . |                                                                                              |                                                                       |  |
| □ 8 Αφηρημένες Ιδέες και Έννοιες                                                        | Αποδοχή<br>Απόρριψη                                                                                                    |                                                                                              |                                                                       |  |
|                                                                                         |                                                                                                    |                                                                                              |                                                                       |  |
|                                                                                         |                                                                                                    |                                                                                              |                                                                       |  |
| $\sim$ $\sim$                                                                           |                                                                                                    |                                                                                              | Ενότητες ανά σελίδα 1<br>$4 - 4$ of $4$<br>$\langle$<br>$\rightarrow$ |  |

#### **Εικόνα 27: Επιλογή προτεινόμενης επισημείωσης**

<span id="page-40-1"></span>Αν ο χρήστης έχει κάνει είσοδο στην εφαρμογή, προσφέρεται η επιπλέον δυνατότητα αποθήκευσης των κειμένων του, πατώντας το κουμπί αποθήκευσης, και όπως είναι λογικό και η επιλογή για την μετάβαση στα έγγραφά του.

| TagApp                                                                                                    | Ρυθμίσεις φ<br>Άνοιγμα (D)<br>Τα έγγραφά μου 疆                                                                                                    | Αποσύνδεση Ε+                      |
|----------------------------------------------------------------------------------------------------|----------------------------------------------------------------------------------------------------|------------------------------------|
| Λεξιλόγιο<br>Αναζητήση                                                                                                    |                                                                                                    | E                                  |
| $\Box$ 1 Χρόνος<br>□ 2 Γεγονός (προσδιορισμένο χρονικά)<br>□ 3 Κοινότητα/Ζωή στην Κοινότητα<br><b>1</b> 4 Φυσικό Περιβάλλον            | Ετικέτες ενότητας (+)<br>Οδός Νικολαΐδου © Πρόσωπα © Γεώργιος Νικολαΐδης © 19ος αιώνας © Χρόνος © Κρητική Επανάσταση © Κοινοτικό Συμβούλιο © Κοινότητα © Λεψίνα © Θάνατος ©<br>Αρχαιολογικές Ανασκοφές © Εν Αθήναις Αρχαιολογική Εταιρεία © Κοινοτάρχης © Ιωάννης Κοντός © Εργάτες ©                                                                                                    |                                    |
| <b>5 Οικιακή και Οικογενειακή Ζωή</b><br><b>D</b> 6 Πρόσωπα<br><b>Π</b> 7 Επαγγελματική Ζωή<br><b>B</b> 8 Αφηρημένες Ιδέες και Έννοιες | POI : H<br>δός Νικολαΐδι<br>$\overline{\mathbf{0}}$<br>εώργιος Νικολ <mark>αΐδης</mark> ήταν γιος Ελευσίνιου λοχαγού της χωροφυλακής , ο οποίος σκοτώθηκε σε μάχη με ληστές στον Κιθαιρώνα . Ο Γεώργιος αποφοίτησε από τη<br>Σχολή Ευελπίδων το 1862 και τέσσερα<br>Κουντουαιώτες εθελοντές. Πέθανε τον Δεκέμβριο του 1916 και το κοινοτικό συμβούλι<br>Tithoc*<br>αποφάσισε να τιμήσει τον στρατηγό δίν<br>τον σκοπό αυτό διάλεξε έναν από τους κεντρικότερους δρόμους. Η οδός Νικολαϊδοι<br>α εντυπωσιακή δεντροστοιχία με πιπεριές αλλά η οδός παρέμενε χωματόδρομος. Δύο<br>ήταν αρχικά ο χώρος όπου βρισκόταν<br>Αποθήκευση<br>χρόνια μετά τον θάνατο του στρατηγού ι<br><mark>νοτητα</mark> αποφασισε να στρωσει τον δρομο με πέτρα . Για το σκοπό αυτό χρησιμοποίησαν πέτρες από τα σπίτια που είχαν κατεδαφιστεί<br>ικολαιδη , η Ι<br>κατά τις <mark>αρχ</mark> αιολογικές ανασκαφές . Αυτός ο πελώριος όγκος από λίθους είχε συσσωρευτεί σε ένα οικόπεδο έξω από τη σημερινή είσοδο του αρχαιολογικού χώρου και αποτελούσε πραγματικό |                                    |
|                                                                                                    | πρόβλημα για την Εν Αθήναις Αρχαιολογική Εταιρεία που διενεργούσε τις αρχαιολογικές έρευνες. Η κοινότητα τις απέκτησε δωρεάν και ο κοινοτάρχης Ιωάννης Κοντός ( που ήταν και δάσκαλος )<br>έβαλε παλιούς μαθητές του να τις σπάσουν και να μεταφέρουν το χαλίκι στην οδό <mark>Νωολαίδου</mark> . Μόλις το έργο ολοκληρώθηκε , οι κάτοικοι της πόλης πρόσφεραν πέντε αρνιά και άφθονο κρασί<br><mark>ργάτες</mark> , που γιόρτασαν το τέλος του έργου με τρικούβερτο γλέντι . Η <mark>οδός Νικολαίδου</mark> αποτέλεσε , λοιπόν , τον πρώτο δρόμο της πόλης που επιστρώθηκε με πέτρες<br>για τους                                                                                                    |                                    |
|                                                                                                    | Ενότητες ανά σελίδα 1 1-1 of 4                                                                                                    | $\left\langle \quad \right\rangle$ |

**Εικόνα 28: Επιλογή αποθήκευσης κειμένου**

<span id="page-41-0"></span>Στις παρακάτω εικόνες απεικονίζονται οι σελίδες με τα έγγραφα ενός χρήστη. Όπως φαίνεται εμφανίζονται κάποιες βασικές πληροφορίες για τα έγγραφα και με το πάτημα ενός από αυτά, ο χρήστης μπορεί να ανοίξει κάποιο από τα έγγραφά του και να συνεχίσει την επεξεργασία. Επιπλέον δίνεται η δυνατότητα διαγραφής και μετονομασίας των εγγράφων.

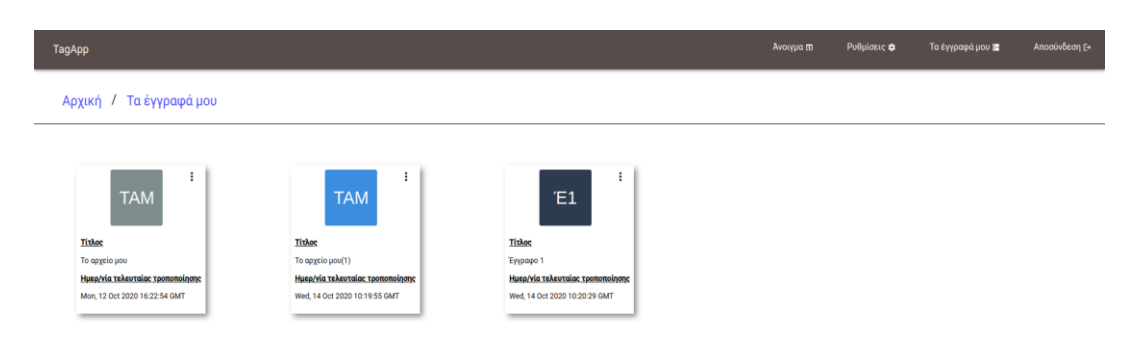

<span id="page-41-1"></span>**Εικόνα 29: Σελίδα εγγράφων**

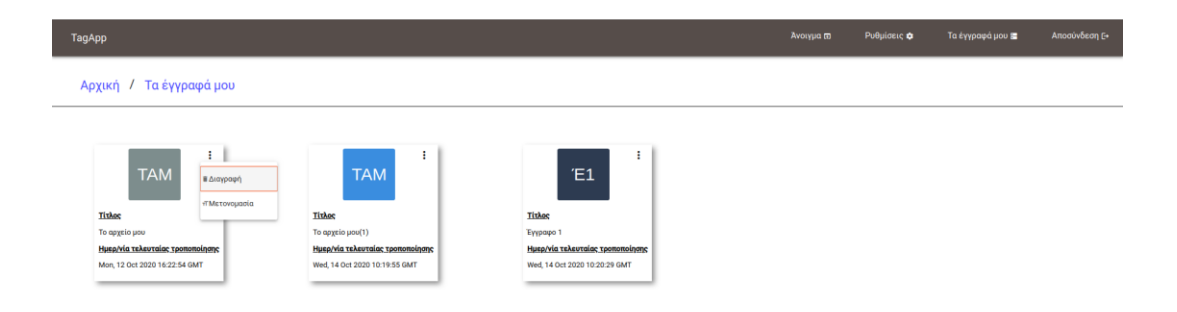

#### **Εικόνα 30: Επιλογές εγγράφου του χρήστη**

<span id="page-42-0"></span>Η τελευταία σελίδα της εφαρμογής είναι η σελίδα του διαχειριστή. Σε αυτήν την σελίδα ο διαχειριστής της εφαρμογής μπορεί να προσθέσει έναν όρο στην οντολογία είτε μέσω της φόρμας, είτε με την επιλογή κάποιου προτεινόμενου όρου, που έχει εμφανιστεί στα κείμενα των χρηστών.

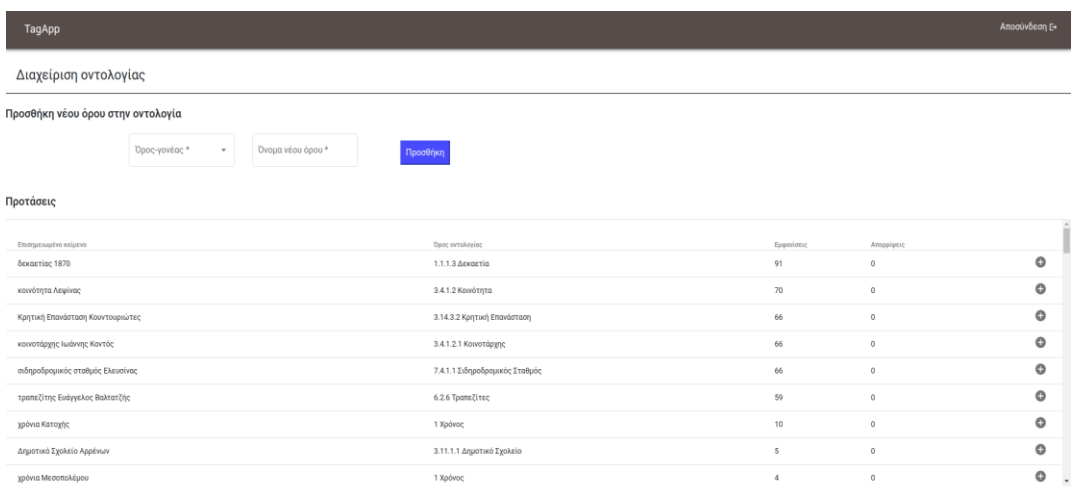

<span id="page-42-1"></span>**Εικόνα 31: Σελίδα διαχειριστή**

| TagApp                                       |                                     |                  |                | Αποσύνδεση Ε+ |
|----------------------------------------------|-------------------------------------|------------------|----------------|---------------|
| Διαχείριση οντολογίας                        |                                     |                  |                |               |
| Προσθήκη νέου όρου στην οντολογία            |                                     |                  |                |               |
| Όρος-γονέας *<br>Όνομα νέου όρου *<br>$\sim$ | Προσθήκη                            |                  |                |               |
| Προτάσεις                                    |                                     |                  |                |               |
| Επισημειωμένο κείμενο                        | Προσθήκη νέου όρου                  | Εμφανίσεις       | Amoppiperc     |               |
| δεκαετίας 1870                               | Όρος-γονέας                         | 91               | $\circ$        | $\bullet$     |
| κοινότητα Λεψίνας                            | 1.1.1.3 Δεκαετία                    | 70               | $\circ$        | $\bullet$     |
| Κρητική Επανάσταση Κουντουριώτες             | Ovoga všou časou*<br>δεκαετίας 1870 | 66               | $\overline{0}$ | $\bullet$     |
| κοινοτάρχης Ιωάννης Κοντός                   |                                     | 66               | $\bullet$      | $\bullet$     |
| σιδηροδρομικός σταθμός Ελευσίνας             | Αποθήκευση                          | 66               | $\overline{0}$ | $\bullet$     |
| τραπεζίτης Ευάγγελος Βαλτατζής               | 6.2.6 TpamsZitec                    | 59               | $\bullet$      | $\bullet$     |
| χρόνια Κατοχής                               | 1 Χρόνος                            | 10 <sub>10</sub> | $\Omega$       | $\bullet$     |
| Δημοτικό Σχολείο Αρρένων                     | 3.11.1.1 Δημοτικό Σχολείο           | 5                | $\circ$        | $\bullet$     |
| χρόνια Μεσοπολέμου                           | 1 Χρόνος                            | $\overline{A}$   | $\circ$        | $\bullet$     |
|                                              |                                     |                  |                |               |
|                                              |                                     |                  |                |               |
|                                              |                                     |                  |                |               |
|                                              |                                     |                  |                |               |

<span id="page-43-0"></span>**Εικόνα 32: Σελίδα διαχειριστή επιλογές**

## <span id="page-44-0"></span>**5.3.2 Βάση δεδομένων**

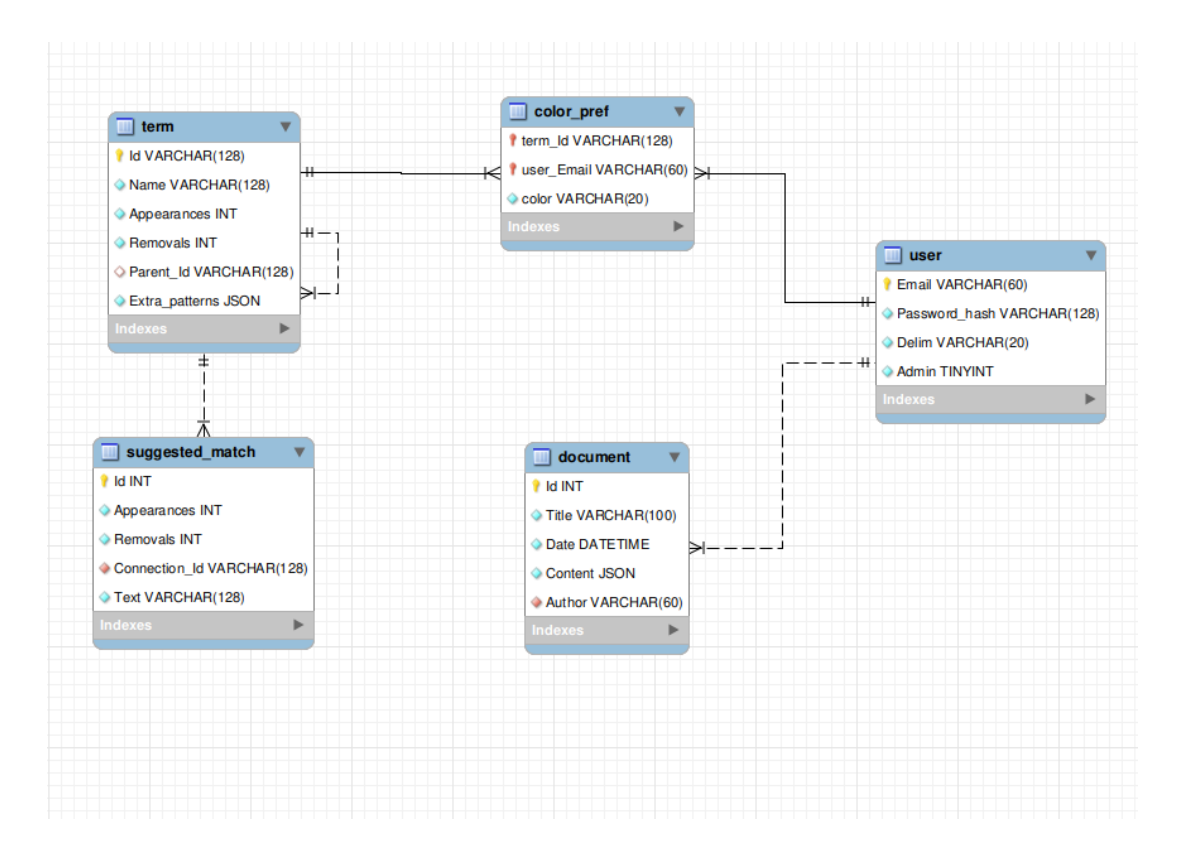

**Εικόνα 33: Βάση δεδομένων της εφαρμογής**

<span id="page-44-1"></span>Στην παραπάνω εικόνα φαίνεται το σχήμα της βάσης δεδομένων της εφαρμογής.

Όπως μπορεί να διαπιστωθεί αποτελείται από 5 πίνακες, οι οποίοι περιγράφονται αναλυτικά στην συνέχεια.

- 1) Πίνακας user : Είναι ο πίνακας για την αναπαράσταση των χρηστών της εφαρμογής. Ο κάθε χρήστης έχει ένα μοναδικό email, έναν κωδικό, ο οποίος για λόγους ασφάλειας δεν αποθηκεύεται αυτούσιος στη βάση, μία προτίμηση στο τρόπο με τον οποίο επιθυμεί να διαχωρίζονται οι ενότητες στα κείμενα, τα οποία ανοίγει στην εφαρμογή, και, τέλος, ένα πεδίο που καθορίζει αν ο χρήστης είναι διαχειριστής της εφαρμογής.
- 2) Πίνακας document : Αποτελεί τον πίνακα για την αναπαράσταση ενός αποθηκευμένου επισημειωμένου αρχείου. Το κάθε αρχείο αποτελείται από τον τίτλο του, την ημερομηνία τροποποίησης και το περιεχόμενό του. Επιπλέον συνδέεται με τον χρήστη, ο οποίος το επεξεργάστηκε και το αποθήκευσε και διαθέτει ένα μοναδικό αναγνωριστικό.
- 3) Πίνακας term : Ο πίνακας term αναπαριστά έναν όρο της οντολογίας. Στα πεδία του περιέχονται ένα μοναδικό αναγνωριστικό, το όνομα του όρου, ο αριθμός εμφανίσεων και απορρίψεων του όρου στα κείμενα τα οποία έχουν εμφανιστεί στην εφαρμογή, το αναγνωριστικό του όρου-γονέα με βάση την ιεραρχία της οντολογίας και τα επιπλέον μοτίβα που έχουν του όρου.
- 4) Πίνακας color pref : Ο πίνακας αυτός αναπαριστά την χρωματική προτίμηση του χρήστη για την επισημείωση ενός όρου της οντολογίας, καθώς και των απογόνων του όρου αυτού. Αποτελείται από το αναγνωριστικό του όρου της

οντολογίας, το email του χρήστη, τον οποίο αφορά η προτίμηση, και το χρώμα προτίμησης. Τα πρώτα δύο πεδία είναι το πρωτεύον κλειδί του πίνακα.

5) Πίνακας suggested\_match : Αποτελεί τον πίνακα για την αναπαράσταση των προτεινόμενων επισημειώσεων που έχουν εμφανιστεί στα κείμενα της εφαρμογής. Περιέχει ένα μοναδικό αναγνωριστικό της προτεινόμενης επισημείωσης και το αναγνωριστικό του όρου της οντολογίας, με τον οποίο συνδέεται. Επιπροσθέτως, περιέχει το πεδίο text, το οποίο αντιπροσωπεύει το κείμενο το οποίο έχει επισημειωθεί, και τις εμφανίσεις και τις απορρίψεις αυτής της προτεινόμενης επισημείωσης στα κείμενα που έχουν εμφανιστεί στην εφαρμογή.

### <span id="page-45-0"></span>**5.3.3 Back-end**

Στην ενότητα αυτή γίνεται μία σύντομη περιγραφή των συναρτήσεων που αναπτύχθηκαν στο back-end, καθώς και μία ανάλυση κάποιων επιλογών υλοποίησης.

### **5.3.2.1 Περιγραφή συναρτήσεων**

Το σύνολο του κώδικα για το back-end αναπτύσσεται στα παρακάτω αρχεία:

### **1) routes.py :**

Στο αρχείο αυτό περιλαμβάνονται τα endpoints του API που δημιουργήθηκε. Στον παρακάτω πίνακα αναφέρεται η κάθε συνάρτηση του αρχείου και η λειτουργικότητά της.

<span id="page-45-1"></span>

| Όνομα συνάρτησης      | Λειτουργία                                                                                                    |
|-----------------------|----------------------------------------------------------------------------------------------------|
| get_suggested_matches | Επιστρέφει το σύνολο των αντικειμένων του<br>πίνακα suggested match, δηλαδή το σύνολο<br>των προτεινόμενων συνδέσεων που έχουν<br>εμφανιστεί στα κείμενα των χρηστών μέχρι<br>στιγμής. |
| add_term_to_ontology  | Αποθηκεύει έναν καινούργιο όρο<br>της<br>οντολογίας στη βάση δεδομένων<br>Kαι<br>επιστρέφει το id του νέου όρου.                                                                       |
| login                 | Ελέγχει το e-mail και τον κωδικό<br>$\pi$ ou<br>δόθηκαν και επιστρέφει αν τα στοιχεία ήταν<br>έγκυρα ή όχι, καθώς και αν ο χρήστης είναι<br>διαχειριστής.                              |
| unique_email          | Επιστρέφει αν το e-mail που δόθηκε είναι<br>μοναδικό ή αν υπάρχει ήδη στην<br>βάση<br>δεδομένων.                                                                                       |
| register              | Προσθέτει έναν καινούργιο χρήστη<br>στην<br>βάση δεδομένων.                                                                                                    |

**Πίνακας 2: Συναρτήσεις του αρχείου routes.py**

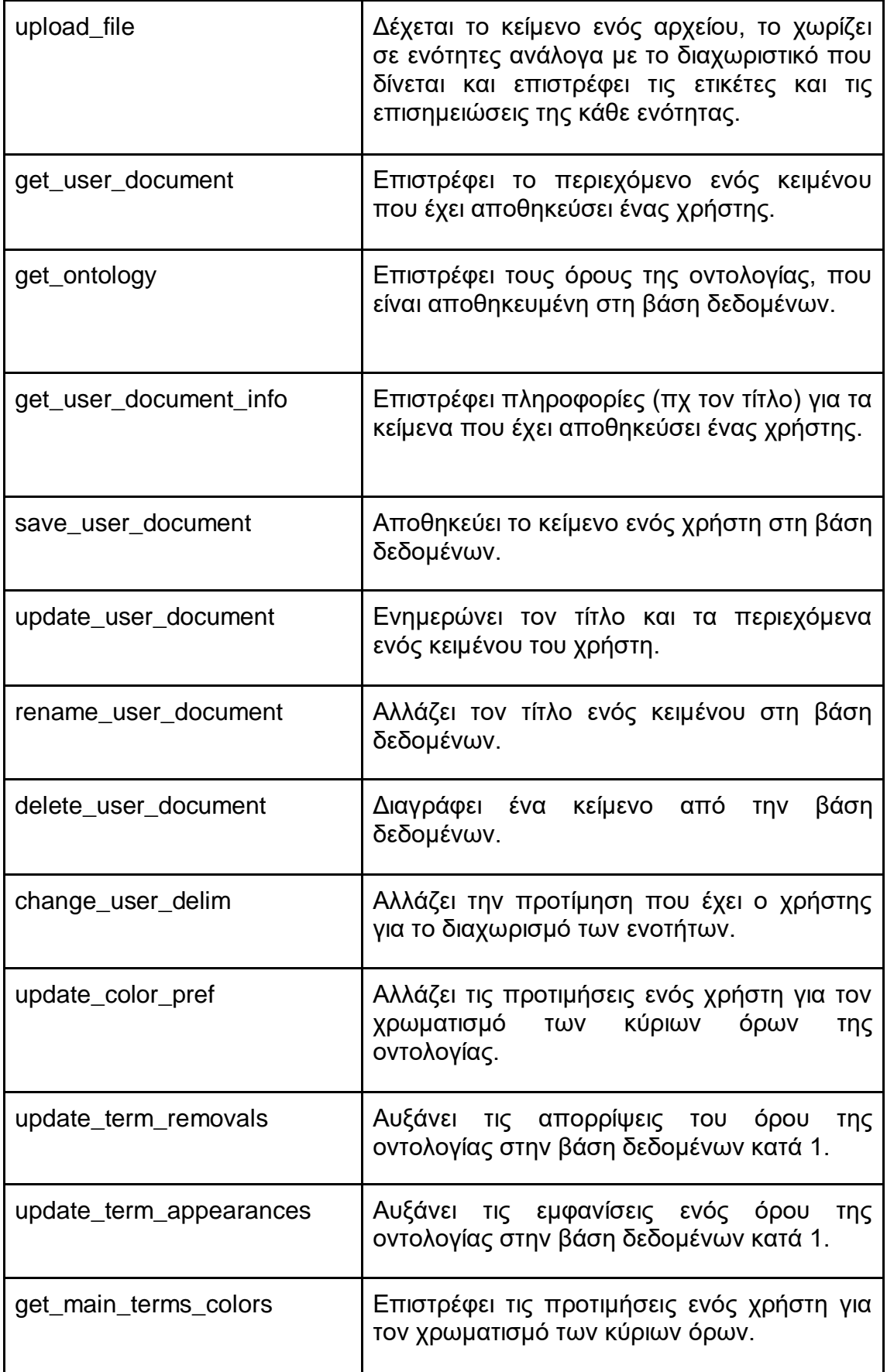

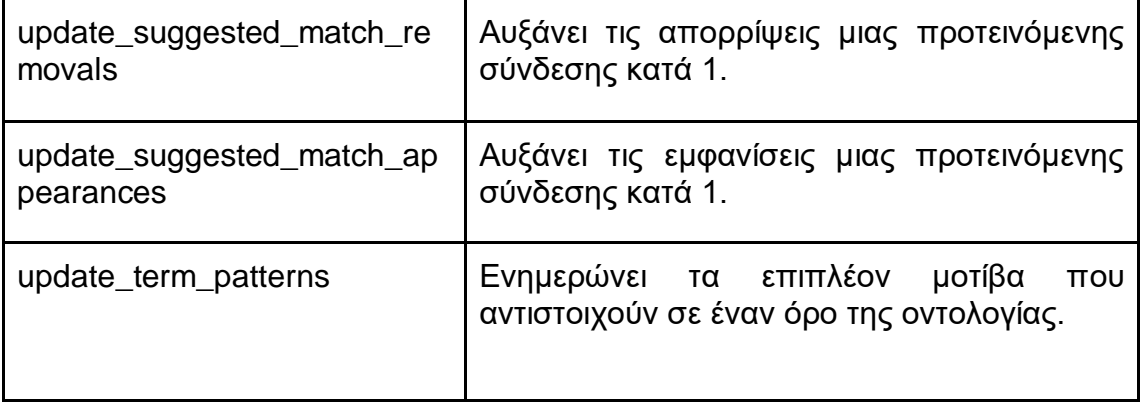

#### **2) annotate\_doc.py:**

Το αρχείο αυτό αποτελείται από την συνάρτηση annotate\_doc, η οποία είναι υπεύθυνη για την επισημείωση των ενοτήτων ενός κειμένου. Ειδικότερα, αφού χωρίσει το κείμενο σε ενότητες χρησιμοποιεί τον matcher του spacy (βλ. παρακάτω ενότητα 5.3.2.2) για να μπορέσει να βρει όλες τις άμεσες συνδέσεις με τους όρους της οντολογίας. Μετά την εύρεση αυτών των συνδέσεων ελέγχει για συγκρούσεις, καθώς κάθε λέξη μπορεί να έχει μία επισημείωση, κρατώντας την σύνδεση που περιέχει τον ειδικότερο όρο της οντολογίας.

Στη συνέχεια βρίσκει τις προτεινόμενες συνδέσεις με τους όρους της οντολογίας, όπως επίσης και τα επιπλέον μοτίβα που έχουν προστεθεί από τους χρήστες, ελέγχει και αυτές για συγκρούσεις και τελικά επιστρέφει τις λέξεις του κειμένου, τις ετικέτες της κάθε ενότητας και τις επισημειώσεις που βρέθηκαν για την ενότητα αυτή.

#### **3) matches.py:**

Στο αρχείο αυτό περιλαμβάνονται όλες οι συναρτήσεις που ασχολούνται με τα μοτίβα, από τα οποία προκύπτουν οι επισημειώσεις. Το όνομα και η λειτουργικότητα αυτών των συναρτήσεων παρουσιάζεται στον παρακάτω πίνακα.

<span id="page-47-0"></span>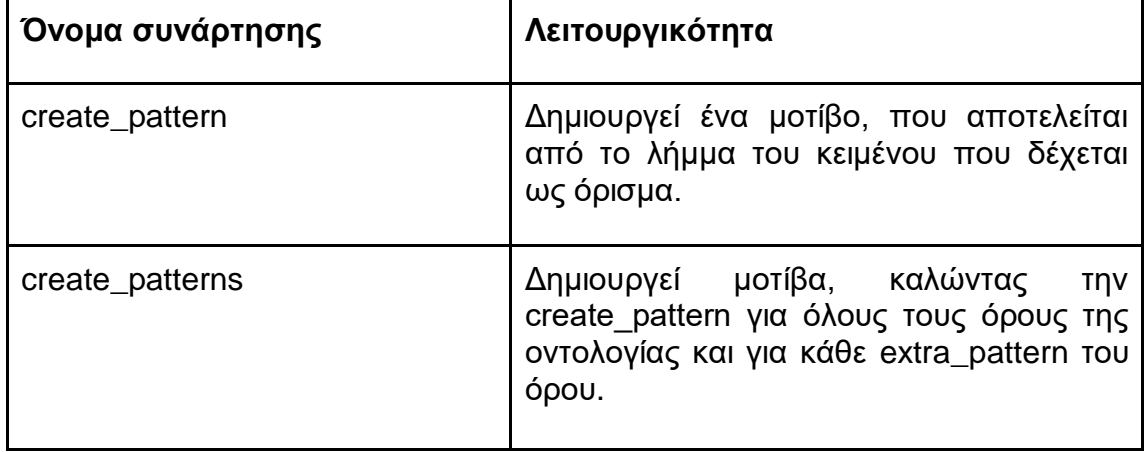

#### **Πίνακας 3: Συναρτήσεις του αρχείου matches.py**

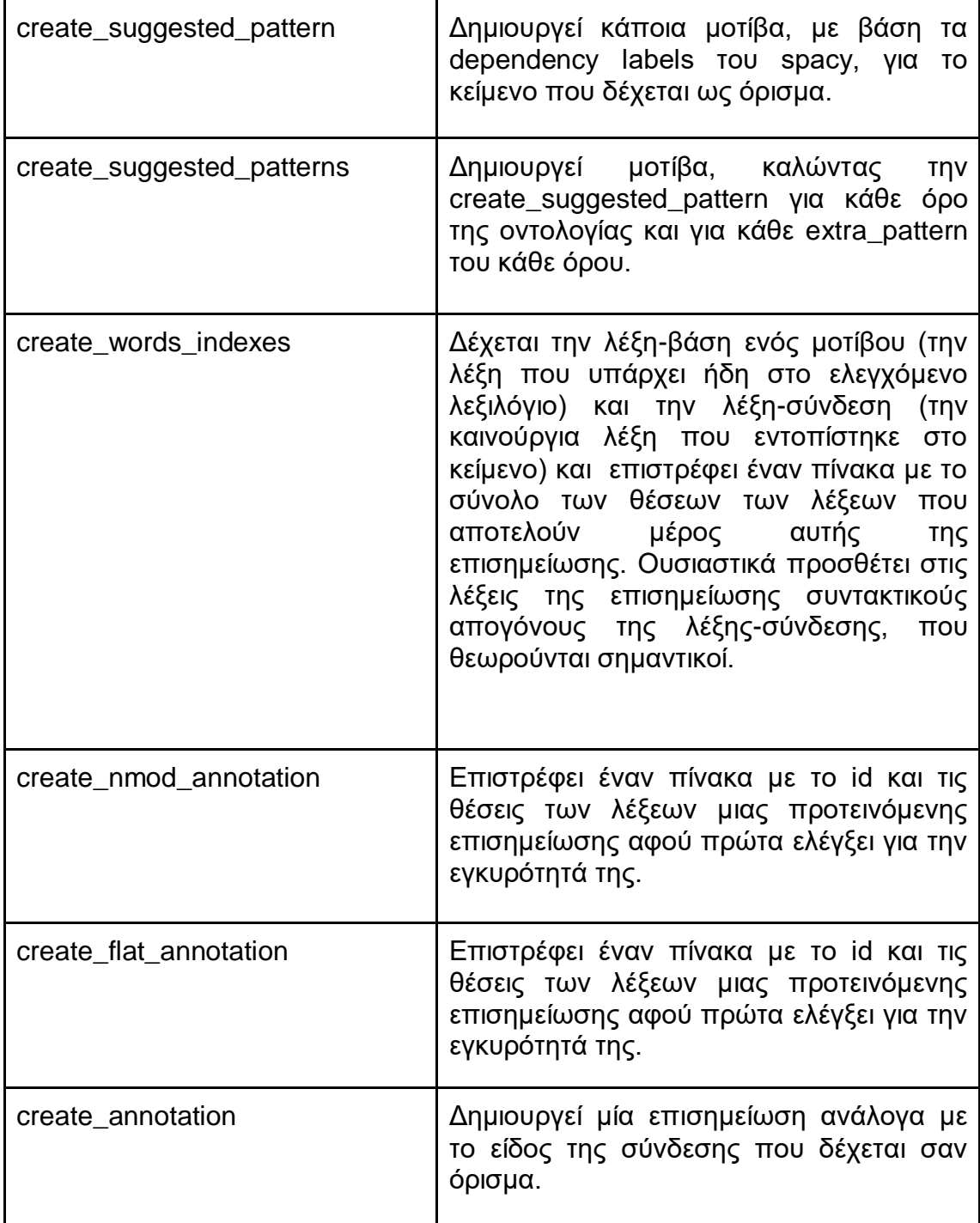

## **4) helpers.py:**

Το αρχείο helpers.py περιλαμβάνει κάποιες βοηθητικές συναρτήσεις, η λειτουργικότητα των οποίων περιγράφεται στον παρακάτω πίνακα.

<span id="page-49-0"></span>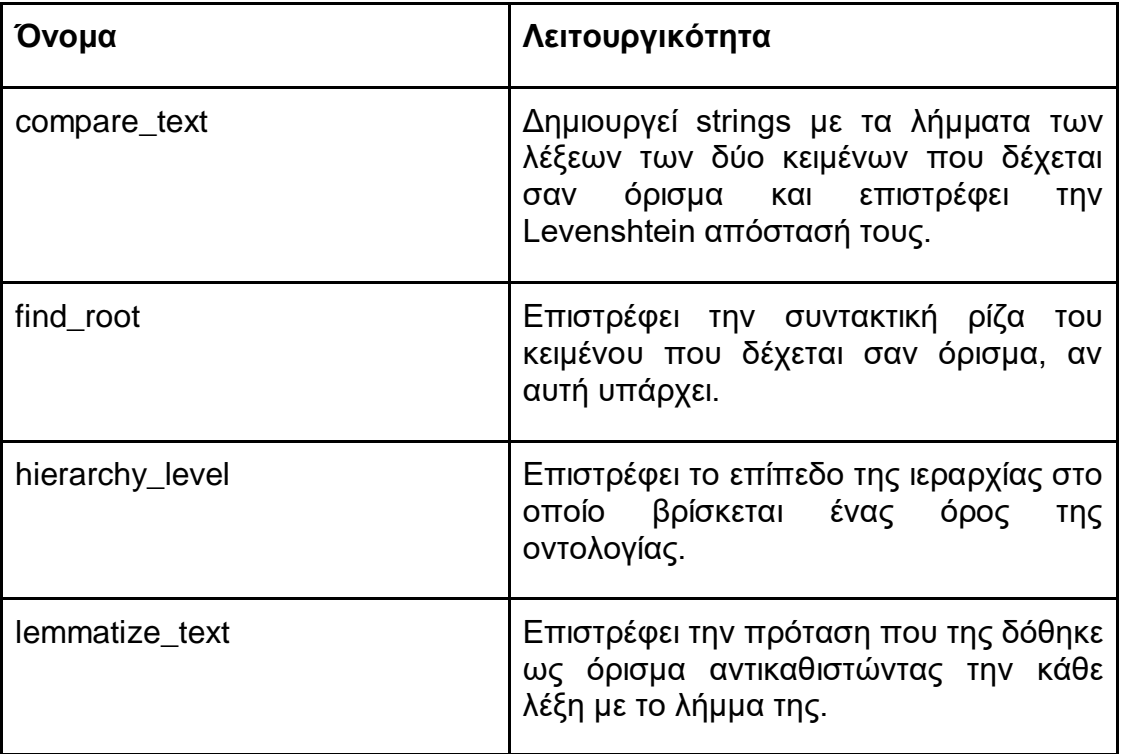

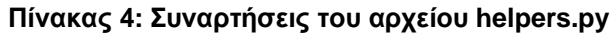

### **5) app.py :**

Σε αυτό το αρχείο γίνονται οι αρχικοποιήσεις που είναι απαραίτητες κατά την εκκίνηση του server.

## **6) config.py :**

Το config.py περιέχει όλες τις ρυθμίσεις που χρειάζονται (για παράδειγμα τις πληροφορίες για την σύνδεση με την βάση δεδομένων) που είναι απαραίτητες για την λειτουργία του back-end.

### **5.3.2.2 Αιτιολόγηση επιλογών υλοποίησης**

Σε αυτήν την υποενότητα αναλύεται το σκεπτικό πίσω από κάποιες βασικές επιλογές υλοποίησης για το back-end.

#### **Χρήση του matcher**

Για την επισημείωση του κειμένου χρησιμοποιείται ο Matcher του spacy, ο οποίος βρίσκει ακολουθίες από tokens σε ένα κείμενο, με βάση τα μοτίβα που του έχουν προστεθεί. Το spacy διαθέτει και τον PhraseMatcher, ο οποίος λειτουργεί με παρόμοιο τρόπο. Η κύρια διαφορά των δύο, αλλά και ο λόγος για τον οποίο επιλέχθηκε ο πρώτος, είναι η ευελιξία που προσφέρει ο matcher αναφορικά με τα patterns τα οποία δημιουργούνται. Αναλυτικότερα, o PhraseMatcher επιτρέπει την εισαγωγή μοτίβων, που αποτελούνται από Doc του spacy, ενώ ο Matcher προσφέρει μεγαλύτερη ελευθερία, δίνοντας την δυνατότητα να προστεθούν πιο δυναμικά μοτίβα. Για παράδειγμα, μπορεί να προστεθεί το μοτίβο [{"LOWER": "hello"}, {"LOWER": "world"}], το οποίο μπορεί να εντοπίζει σε ένα κείμενο όλες τις εμφανίσεις της φράσης "hello world" είτε είναι γραμμένη με μικρά είτε με κεφαλαία, καθώς το μοτίβο που έχει προστεθεί ψάχνει για λέξεις των οποίων η μετατροπή από κεφαλαία σε πεζά ταιριάζει με την λέξη που δίνεται.

### **Επέκταση patterns**

Μία από τις βασικότερες επιλογές ήταν ο τρόπος με τον οποίο θα μπορεί το σύστημα να αναγνωρίζει επισημειώσεις, εκτός από αυτές που αποτελούν απλή αντιστοίχηση με τους όρους του ελεγχόμενου λεξιλογίου. Για την επίτευξη του σκοπού αυτού αξιοποιήθηκαν τα dependency labels του spacy, με την βοήθεια των οποίων μπορεί να επιτευχθεί η σύνδεση λέξεων του ελεγχόμενου λεξιλογίου με καινούργιες λέξεις, λόγω της συντακτικής τους συσχέτισης. Μετά από πειράματα διαπιστώθηκε πως οι περισσότερες έγκυρες συνδέσεις προκύπτουν από τις ετικέτες nmod και flat, που διαθέτει ο dependency parser του spacy.

Το πλήρες όνομα της πρώτης ετικέτας είναι nominal modifier και η λέξη στην οποία αναφέρεται αποτελεί ένα ουσιαστικό, που αντιστοιχεί λειτουργικά σε ένα επίρρημα όταν συνδέεται με ένα ρήμα, επίθετο ή άλλο επίρρημα, ή σε ένα χαρακτηριστικό ή ένα γενετικό συμπλήρωμα όταν συνδέεται με ένα ουσιαστικό. Για παράδειγμα στην πρόταση "οι άθλοι του Ηρακλή", η λέξη Ηρακλής αποτελεί nmod της λέξης άθλοι.

Η δεύτερη ετικέτα, ετικέτα flat, ή αλλιώς η επίπεδη σχέση μεταξύ λέξεων, χρησιμοποιείται για να δηλώσει την εξάρτηση μεταξύ ουσιαστικών. Για παράδειγμα αν είχαμε τις λέξεις "Χαρίλαος Τρικούπης" σε μία πρόταση, στην λέξη Τρικούπης θα αποδιδόταν η ετικέτα flat του dependency parser του spacy.

Τα επιπρόσθετα μοτίβα που δημιουργούνται, χρησιμοποιούνται για τον εντοπισμό όρων της οντολογίας που ακολουθούνται από κάποια λέξη με ένα από τα παραπάνω dependency labels, στην ίδια πρόταση.

## **Επιλογή επικρατέστερης επισημείωσης**

Στην παρούσα εφαρμογή η κάθε λέξη μπορεί να έχει μία μόνο επισημείωση. Για αυτό το λόγο, κατά τη διαδικασία επισημείωσης ενός κειμένου, αφαιρούνται οι συγκρούσεις μεταξύ των επισημειώσεων. Ως επικρατέστερη επισημείωση ανάμεσα στις συγκρουόμενες επισημειώσεις επιλέγεται η επισημείωση με την χαμηλότερη ιεραρχική θέση στην οντολογία. Η επιλογή αυτή έγινε, καθώς για την συγκεκριμένη αξιοποίηση της εφαρμογής θεωρήθηκε η πιο αποδοτική.

## **Ομοιότητα μεταξύ φράσεων**

Επιπλέον, μία ακόμα απόφαση που έπρεπε να παρθεί ήταν ο τρόπος με τον οποίο θα κρινόταν αν μία προτεινόμενη σύνδεση θα έπρεπε να προστεθεί στην βάση δεδομένων ως νέα ή αν θα έπρεπε να θεωρηθεί παρόμοια με μία υπάρχουσα. Για την επίλυση του ζητήματος αυτού, χρειάστηκε μία συνάρτηση που να υπολογίζει την ομοιότητα μεταξύ δύο φράσεων. Μετά από μία σύντομη έρευνα καταλήξαμε στην απόσταση Levenshtein, η οποία υπολογίζει τον αριθμό των μετατροπών που χρειάζονται για να μπορέσει η πρώτη φράση να μετασχηματιστεί στην δεύτερη. Ως φράγμα για την ομοιότητα των δύο φράσεων, ύστερα από δοκιμές και με δεδομένο το γεγονός ότι συγκρίνουμε φράσεις που αποτελούνται από λήμματα, θεωρήθηκε το 3 επί το πλήθος των λέξεων της φράσης. Ουσιαστικά, λόγω των λαθών κυρίως στις καταλήξεις των λημμάτων των λέξεων, που υπάρχουν στο spacy, θεωρήθηκε επιτρεπτός ένας μέσος όρος στα τρία διαφορετικά γράμματα ανά λέξη, για τις επισημειώσεις με βάση την συγκεκριμένη οντολογία.

## **6 ΑΞΙΟΛΟΓΗΣΗ**

<span id="page-51-0"></span>Απαραίτητο στάδιο κατά την διάρκεια ανάπτυξης της εφαρμογής αλλά και μετά την ολοκλήρωσή της είναι η αξιολόγηση, προκειμένου να διαπιστωθούν και να αντιμετωπιστούν πιθανά προβλήματα. Στην ενότητα αυτή περιγράφεται η διαδικασία της τελικής αξιολόγησης της εφαρμογής, καθώς και τα αποτελέσματα που προέκυψαν.

## <span id="page-51-1"></span>**6.1 Διαδικασία αξιολόγησης χρηστών**

Για την αξιολόγηση της εφαρμογής χρησιμοποιήθηκε ένας συνδυασμός μεθόδων. Αρχικά ζητήθηκε από 5 χρήστες να εκτελέσουν το σενάριο χρήσης που περιγράφεται στη συνέχεια, ενώ παρατηρούσαμε τις κινήσεις τους και ζητήσαμε να αναφέρουν τις σκέψεις και τα προβλήματα τους κατά τη διάρκεια της χρήσης του εργαλείου (Think aloud protocol). Μετά τη χρήση του εργαλείου ζητήθηκε από τους χρήστες να απαντήσουν σε ένα ερωτηματολόγιο και πραγματοποιήθηκε μία σύντομη συνέντευξη. Το ερωτηματολόγιο περιέχει το user experience questionaire [\(https://www.ueq](https://www.ueq-online.org/)[online.org/\)](https://www.ueq-online.org/) για τα ελληνικά και κάποιες ερωτήσεις ανοικτού τύπου. Το user experience questionaire είναι ένα γρήγορο, αξιόπιστο ερωτηματολόγιο, που μετράει την εμπειρία χρήστη σε διαδραστικά προϊόντα και είναι διαθέσιμο για πάνω από 30 γλώσσες.

## **Σενάριο χρήσης**

- 1. Αρχικά θα πρέπει να ανοίξετε το αρχείο example.txt.
- 2. Στην εφαρμογή μπορείτε να αφαιρέσετε και να προσθέσετε επισημειώσεις στις λέξεις. Για παράδειγμα, προσπαθήστε να αφαιρέσετε την επισημείωση της λέξης "χρόνια" από την πρώτη ενότητα και να προσθέσετε στην λέξη "1879" την επισημείωση "19ος αιώνας".
- 3. Εκτός από τις επισημειώσεις μπορείτε να αλλάξετε και τις ετικέτες της ενότητας. Για παράδειγμα, αφαιρέστε την ετικέτα "Χρόνος" από την πρώτη ενότητα του κειμένου.
- 4. Όπως μπορεί να έχετε ήδη προσέξει εκτός από τις χρωματισμένες λέξεις, που αναπαριστούν τις λέξεις οι οποίες είναι επισημειωμένες, υπάρχουν και κάποιες υπογραμμισμένες λέξεις. Οι λέξεις αυτές αποτελούν προτεινόμενες επισημειώσεις. Μεταβείτε στην 4η παράγραφο του κειμένου και αποδεχτείτε την προτεινόμενη επισημείωση για το "1870".
- 5. Αφού εξοικειωθήκατε λίγο με τις ετικέτες και τις επισημειώσεις, μπορείτε να δείτε τις επιλογές που υπάρχουν για να διευκολύνουν την αναζήτηση κάποιας συγκεκριμένης κατηγορίας επισημειώσεων ή τον διαχωρισμό των κύριων κατηγοριών. Αρχικά, μπορείτε να εφαρμόσετε ένα φίλτρο στο κείμενο επιλέγοντας, οποιοδήποτε όρο του λεξιλογίου. Για παράδειγμα, επιλέξτε τον όρο "Χρονική περίοδος". Αφού παρατηρήσετε τα αποτελέσματα μπορείτε να αφαιρέσετε το φίλτρο.
- 6. Στη συνέχεια, μεταβείτε στις ρυθμίσεις και αλλάξτε τα χρώματα των κύριων κατηγοριών του λεξιλογίου για να μπορείτε να τις διακρίνετε με ευκολία στο κείμενο.
- 7. Τέλος, περιηγηθείτε στις ενότητες του κειμένου και αλλάξτε 3-4 επισημειώσεις ή ετικέτες που θεωρείτε ότι χρειάζονται αλλαγή.

## <span id="page-52-0"></span>**6.2 Αποτελέσματα αξιολόγησης χρηστών**

Από την παραπάνω διαδικασία αξιολόγησης προέκυψαν αρκετές ενδιαφέρουσες παρατηρήσεις από τον κάθε χρήστη. Κάποιες από αυτές τις παρατηρήσεις των χρηστών και τα προβλήματα που αντιμετώπισαν ήταν κοινά και θεωρήθηκε σημαντικό να αναφερθούν.

Αρχικά η θετική παρατήρηση που έγινε από όλους τους χρήστες ήταν η ευκολία στην εκμάθηση της εφαρμογής και η απλότητά της. Το κυριότερο πρόβλημα που αντιμετώπισαν οι χρήστες ήταν μετά το τέλος του βήματος 6, του σεναρίου αξιολόγησης, όταν έπρεπε να επιστρέψουν στην αρχική οθόνη της εφαρμογής, καθώς η πλειοψηφία των χρηστών δεν μπόρεσε να βρει το σύνδεσμο για την επιστροφή στην αρχική. Ένα ακόμα πρόβλημα που αντιμετώπισαν οι χρήστες αφορά τα φίλτρα στα αριστερά της αρχικής οθόνης. Αναλυτικότερα, η εμφάνιση και η λειτουργία των φίλτρων δεν ήταν απολύτως κατανοητή στους χρήστες, οι οποίοι καθυστέρησαν μέχρι να καταφέρουν να τα χρησιμοποιήσουν, ενώ πολλοί δεν χρησιμοποίησαν την αναζήτηση που υπάρχει στο πάνω μέρος ή προσπάθησαν να τα χρησιμοποιήσουν όταν τους ζητούνταν να αλλάξουν ενότητα. Τέλος, ένα σοβαρό πρόβλημα της εφαρμογής είναι ο τρόπος με τον οποίο επιλέγονται οι λέξεις του κειμένου. Πολλοί χρήστες προσπάθησαν να προσθέσουν επισημείωση ενώ δεν είχαν επιλέξει την λέξη ή τις λέξεις που πίστευαν.

## <span id="page-52-1"></span>**6.3 Διαδικασία αξιολόγησης αυτόματης επισημείωσης**

Για την αξιολόγηση της αυτόματης επισημείωσης ελέγχθηκαν τρία καινούργια κείμενα από το έργο Pros-eleusis. Τα κείμενα αυτά φορτώθηκαν στην εφαρμογή και μελετήθηκαν ποιοτικά και ποσοτικά οι προτεινόμενες επισημειώσεις που εμφανίστηκαν.

## <span id="page-52-2"></span>**6.4 Αποτελέσματα αξιολόγησης αυτόματης επισημείωσης**

Μετά το πέρας του παραπάνω πειράματος, προέκυψαν τα παρακάτω στοιχεία για το κάθε κείμενο.

<span id="page-52-3"></span>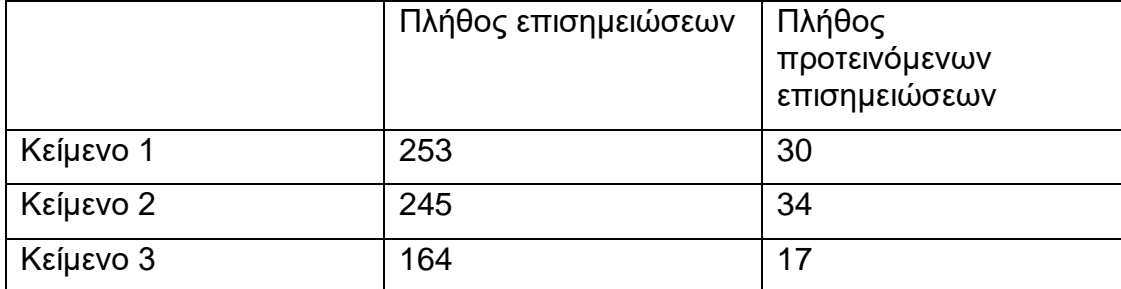

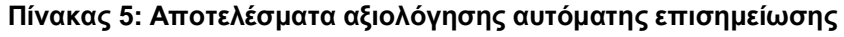

Από τον παραπάνω πίνακα προκύπτει ότι περίπου για κάθε 10 επισημειώσεις δημιουργείται και μία προτεινόμενη επισημείωση. Παρά το γεγονός ότι το ποσοστό αυτό θα θέλαμε να ήταν μεγαλύτερο, αν σκεφτούμε πως οι προτεινόμενες επισημειώσεις προκύπτουν από την επέκταση των όρων του ελεγχόμενου λεξιλογίου, δηλαδή αποτελούν επέκταση των επισημειωμένων λέξεων, για τις οποίες αρκετές φορές δεν υπάρχουν παραπάνω λέξεις με τις οποίες συνδέονται συντακτικά και θα ήταν επιθυμητό να επισημειωθούν, καταλαβαίνουμε ότι το ποσοστό αυτό δεν είναι και τόσο αποθαρρυντικό.

Επιπλέον, ένα θετικό στατιστικό που προέκυψε από το πείραμα ήταν πως το πλήθος των προτεινόμενων επισημειώσεων, για τις οποίες θα μπορούσαμε με σιγουριά να πούμε ότι δεν θα έπρεπε να υπάρχουν ήταν μόνο 2.

Από τα παραπάνω μπορούμε να υποθέσουμε ότι με την πλήρη αξιοποίηση των συντακτικών συνδέσεων που μπορούν να φανούν χρήσιμες για την εύρεση νέων επισημειώσεων αλλά και από την ρύθμιση της ανοχής στα λάθη θα μπορούσε να επέλθει αρκετά μεγάλη βελτίωση.

# **7 ΣΥΜΠΕΡΑΣΜΑΤΑ - ΜΕΛΛΟΝΤΙΚΕΣ ΕΠΕΚΤΑΣΕΙΣ**

## <span id="page-54-1"></span><span id="page-54-0"></span>**7.1 Συμπεράσματα**

Μετά την ολοκλήρωση της εφαρμογής αλλά και την εξοικείωση με τον τομέα της επισημείωσης, λόγω της παρούσας πτυχιακής εργασίας, έγινε κατανοητό ότι η ημιαυτόματη επισημείωση κειμένων είναι μια πολύπλοκη διαδικασία. Η επιτυχία της εξαρτάται σε μεγάλο βαθμό από τις μεθόδους που θα αναπτυχθούν για την αποδοτικότερη εύρεση των λέξεων που χρήζουν επισημείωσης αλλά και από την όσο τον δυνατόν αναλυτικότερη και ορθότερη επεξεργασία της φυσικής γλώσσας. Επιπλέον, η αποδοτικότητα ενός εργαλείου ημι-αυτόματης επισημείωσης, εξαιτίας των διαφορετικών αναγκών επισημείωσης του εκάστοτε κειμένου, δεν είναι καθολική. Όμως, παρά τις παραπάνω δυσκολίες είναι σαφής η ανάγκη έστω και για μια ημιτελής ημιαυτόματη επισημείωση κειμένων, καθώς η διαδικασία της χειροκίνητης επισημείωσης είναι χρονοβόρα και δύσκολη. Εκτός αυτού αν ο σκοπός της επισημείωσης είναι παρόμοιος με αυτόν του έργου Pros-eleusis, που αποτέλεσε και τον λόγο για την δημιουργία αυτής της πτυχιακής, η χειροκίνητη επισημείωση ελλοχεύει και τον κίνδυνο σε παρόμοιες λέξεις να προστίθενται διαφορετικές επισημειώσεις, με αποτέλεσμα να αλλοιώνονται τα αποτελέσματα της σύγκρισης μεταξύ των παραγράφων.

## <span id="page-54-2"></span>**7.2 Μελλοντικές επεκτάσεις**

Αναμενόμενο είναι πως κατά την διάρκεια της υλοποίησης της εφαρμογής υπήρξαν ιδέες για πιθανές επεκτάσεις, αλλά και, μετά την ολοκλήρωσή της, διαπιστώσεις για μελλοντικές βελτιώσεις. Στο κεφάλαιο, αυτό, παρατίθενται κάποιες ιδέες, που στοχεύουν στην βελτίωση της αποτελεσματικότητας της εφαρμογής.

### **1) Βάρος επισημείωσης για την κάθε ενότητα**

Το σημαντικότερο κομμάτι της εφαρμογής για τον χρήστη είναι οι ετικέτες που προκύπτουν για την κάθε ενότητα. Συνεπώς, είναι σημαντική και οποιαδήποτε βελτίωση είναι σχετική με τις ετικέτες αυτές. Μία τέτοια βελτίωση, θα μπορούσε να είναι η απεικόνιση με τρόπο ξεκάθαρο για τον χρήστη, του ποσοστού συσχέτισης της κάθε ετικέτας με την ενότητα.

## **2) Δυνατότητα κοινής χρήσης του κειμένου με άλλους χρήστες**

Όσο ικανοποιητική και να είναι η επισημείωση του κειμένου είναι σχεδόν σίγουρη η ανάγκη του χρήστη για αλλαγές, λόγω λαθών της εφαρμογής αλλά και λόγω των διαφορετικών απαιτήσεων του χρήστη από την επισημείωση του κάθε κειμένου. Συνεπώς, θα αποτελούσε μεγάλη βοήθεια στο χρήστη η δυνατότητα διόρθωσης του κειμένου σε συνεργασία με άλλους χρήστες, όταν η επισημείωση αποτελεί τον σκοπό μιας ομάδας ατόμων.

### **3) Δυνατότητα αποθήκευσης του επισημειωμένου κειμένου εκτός εφαρμογής**

Ο σκοπός χρήσης της εφαρμογής είναι προφανώς η επισημείωση του κειμένου. Μετά όμως από την επιτυχημένη επισημείωση είναι δεδομένο ότι ο χρήστης θα θέλει να εκμεταλλευτεί το επισημειωμένο κείμενο. Στην παρούσα εφαρμογή δεν υπάρχει η δυνατότητα αποθήκευσης του κειμένου εκτός του πλαισίου της εφαρμογής. Επομένως, γίνεται φανερή η ανάγκη της προσθήκης μιας επιλογής αποθήκευσης εκτός της εφαρμογής, που να μπορεί να χρησιμοποιηθεί και να διαβαστεί από τους χρήστες.

### **4) Δυνατότητα προσθήκης νέου ελεγχόμενου λεξιλογίου**

Η επιτυχής επισημείωση των κειμένων της εφαρμογής βασίζεται κατά ένα μεγάλο βαθμό στο ελεγχόμενο λεξιλόγιο που χρησιμοποιείται. Επομένως, για την επιτυχημένη επισημείωση κειμένων διαφορετικού περιεχομένου, τα οποία δεν καλύπτονται από το υπάρχον λεξιλόγιο, θα πρέπει να υπάρχει η δυνατότητα χρήσης διαφορετικού λεξιλογίου, το οποίο να επιλέγεται από τον χρήστη ανάλογα με τις ανάγκες του.

# **ΠΙΝΑΚΑΣ ΟΡΟΛΟΓΙΑΣ**

<span id="page-56-0"></span>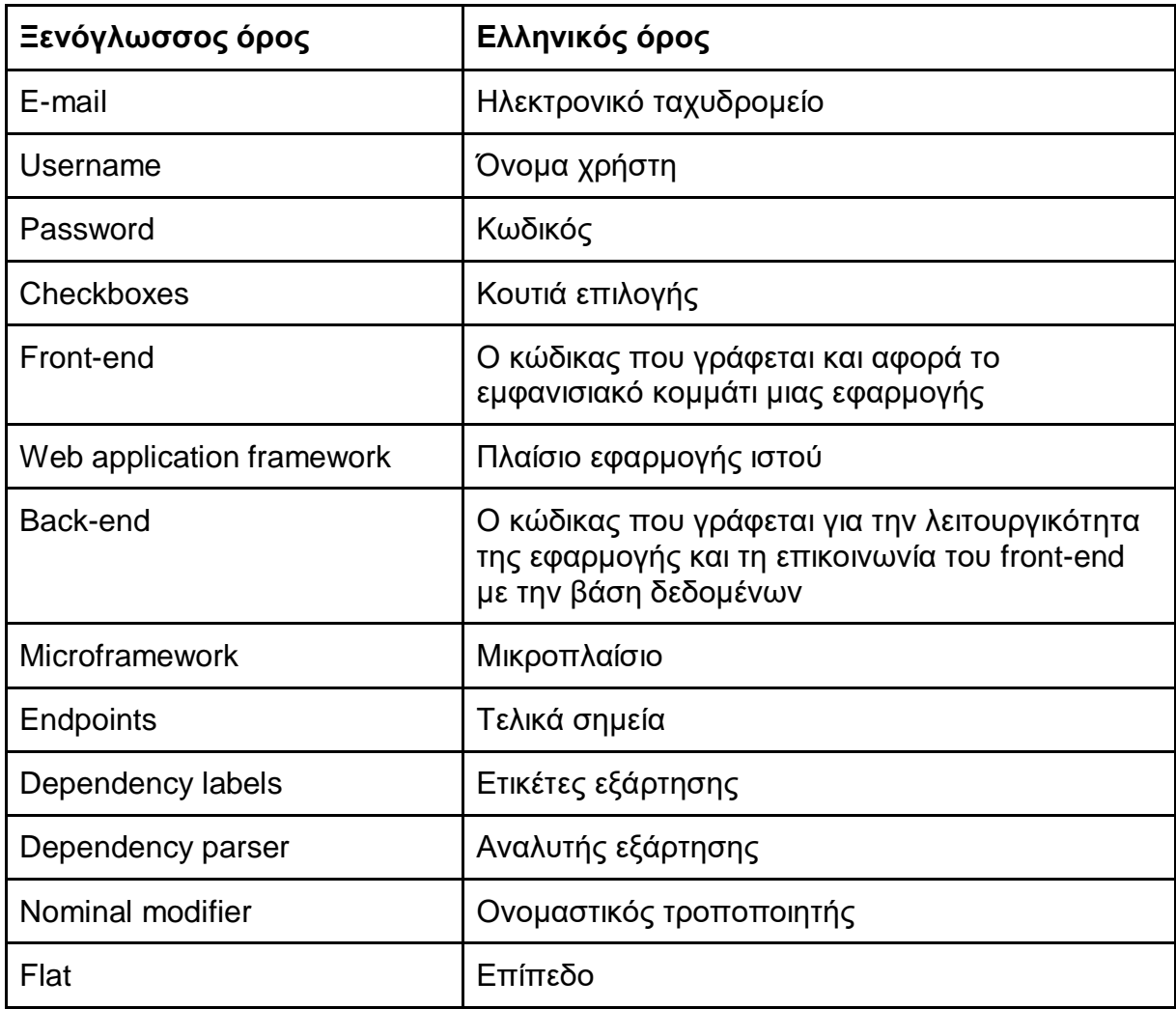

# **ΣΥΝΤΜΗΣΕΙΣ - ΑΡΚΤΙΚΟΛΕΞΑ - ΑΚΡΩΝΥΜΙΑ**

<span id="page-57-0"></span>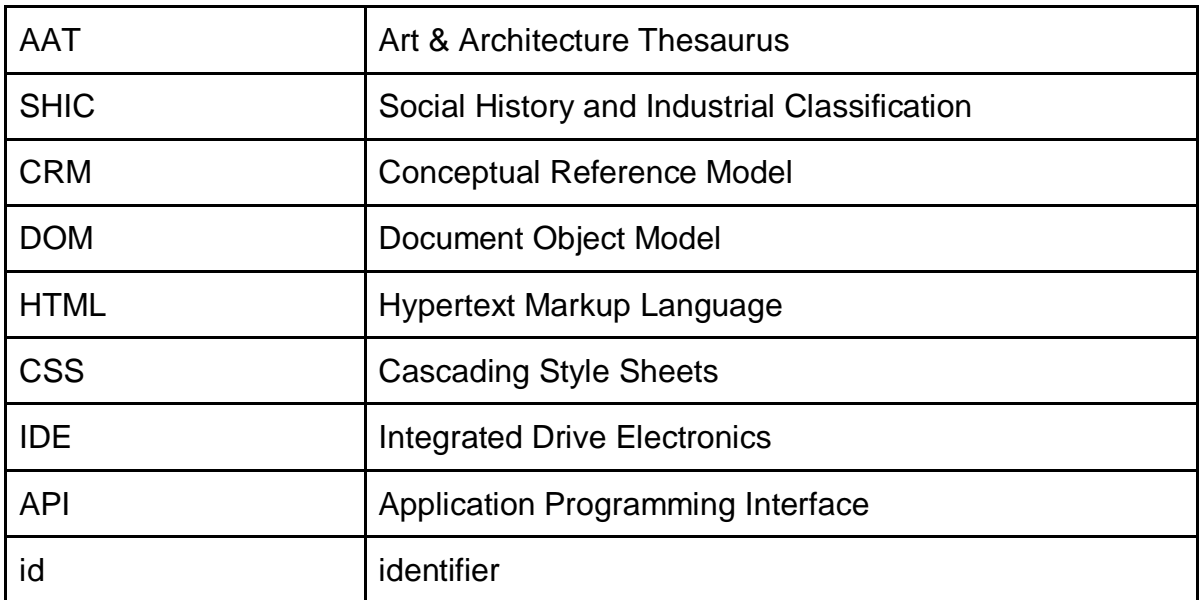

# **ΑΝΑΦΟΡΕΣ**

<span id="page-58-0"></span>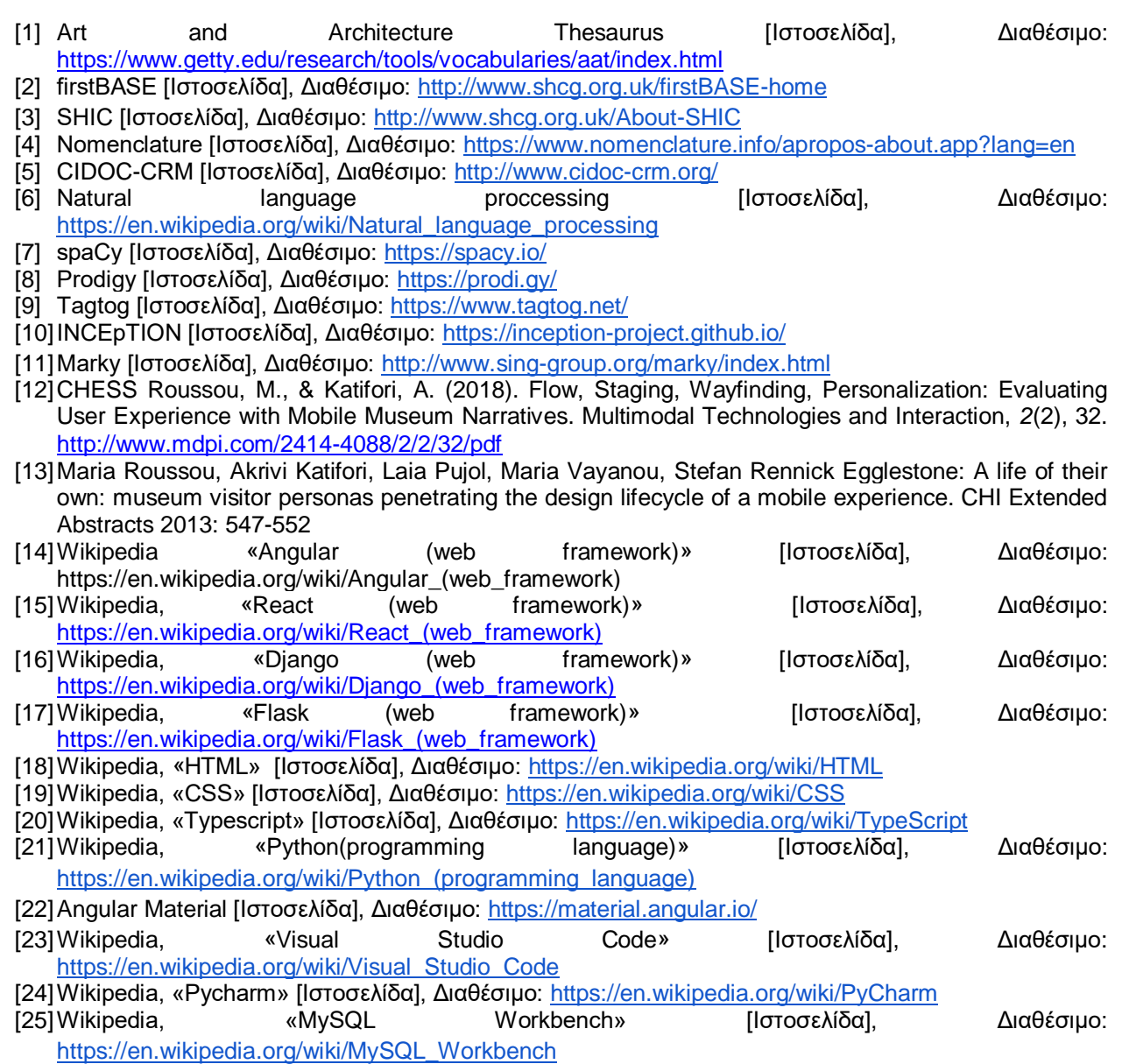